# Pikakurssi R-ympäristön käyttöön

Tuomas A. Rajala

Versio: 9. syyskuuta 2011

Tämän dokumentin tarkoitus on toimia lyhyenä interaktiivisena esittelynä R-ympäristön käyttöön.

Se on suunniteltu rungoksi Jyväskylän yliopiston Matematiikan ja tilastotieteen laitoksen "R-kurssi" kurssille. Kurssin pituus on 4x4 tuntia. Tämä syksyn 2011 versio on pienin muutoksin sama kuin kevään 2011 versio.

# 1 Osa 1: Johdanto

# 1.1 Alkuaskeleet: Mikä R?

R on ilmainen ja yhteisövetoinen tietokoneohjelma. R on kaupallisen esikuvansa S-tietokoneohjelman mukaisesti kehitetty kvantitatiivisten aineistojen ja ilmiöiden käsittelyyn, analysointiin ja mallintamiseen. Se toimii kaikilla yleisillä käyttöjärjestelmillä, kehittyy aktiivisesti, ja on toiminnallisuuksiltaan lähes rajattomasti laajennettavissa.

R:ää käytetään pääasiassa tilastollisiin tarkoituksiin, mutta se sisältää toiminnallisuuksia jotka mahdollistavat käytön mm. matriisilaskimena, data-louhimena, kuva-analysaattorina ja dna-sekvensserinä. R:n ilmaisuus, yhteisövetoinen kehitysmalli ja korkealuokkaiset grafiikkaominaisuudet ovat johtanut siihen että yksittäisten akateemikkojen ja insinöörien lisäksi suuret yritykset kuten IBM, Google, Pfizer ja Shell tukevat ja kehittävät R:ää aktiivisesti.

Tässä oppaassa ei ole tarkoitus listata kaikkia R:n ominaisuuksia ja hätäisesti esitellä sen syvempiä kykyjä, vaan antaa perustuntuma R:n käytöstä ja mikä tärkeintä, mahdollistaa R-kurssi syksy 2011

itsenäinen R:n opettelu jatkossa. Suurin osa oppimisesta tapahtuu itse konetta naputtamalla, ja uusia ominaisuuksia löytyy lähes päivittäin kokeneellekin käyttäjälle.

## 1.1.1 Käskytettävä laskukone

R on ennenkaikkea interaktiivinen laskukone, ja se toimii yksinkertaisella komento-toiminta -periaatteella. R on käynnistämisen jälkeen valmis ottamaan vastaan komentoja kun näet komentokehotteen ">". Komentokehotteeseen syötetään komento, esimerkiksi 3+2\*(5/4), ja komento käynnistetään painamalla Enter-näppäintä:

 $> 2+2*(5/4)$ [1] 4.5

Lasku suoritetaan tavallisin laskusäännöin sulut huomioiden ja tulos palautetaan ruudulle. [1] tarkoittaa rivin ensimmäisen alkion järjestyslukua, hyödyllinen tieto jatkossa kun ruudulle tulostuu monirivinen vektori tai matriisi.

R:ssä on sisäänrakennettuna kaikki tavallisimmat matemaattiset funktiot:

```
> exp(-2)[1] 0.1353353
> cos(pi)
[1] -1
```
Moni asia on suoraviivainen:

 $> x < -rnorm(1000)$  $> plot(x)$ 

Funktio rnorm ("random normal") luo 1000 satunnaislukua simuloimalla normaalijakaumaa, sijoitusoperaatio <- asettaa ne talteen muuttujaan x, ja funktio plot piirtää niistä kuvan.

R:n saa sammutettua komennolla

## $> q()$

ja tallennus-kysymykseen vastataan kieltävästi.

# 1.2 Perusominaisuuksia

# 1.2.1 Oliot ja muuttujat

R:ää voidaan pitää korkeamman asteen ohjelmointikielenä. Tämä tarkoittaa sitä, että jokainen koneen muistissa oleva asia kuten numero 2, muuttuja x tai funktio plot, on niin sanottu *olio* (eng. *object*): Monipuolinen ja 'älykäs' tietorakenne. Tästä johtuen on R:n käyttö varsin joustavaa verrattuna matalamman tason ohjelmointikieliin kuten C tai FORTRAN. Voimme suorittaa komentoja sekoittaen erityyppisiä olioita ja mikäli oliot ovat tarpeeksi älykkäitä, on lopputulos järkevä. Esimerkiksi edellä komensimme  $plot(x)$ , jossa hyvin monikäyttöinen plot-funktio tietää automaattisesti mitä pitää tehdä koska x osaa kertoa sille olevansa vektori reaalilukuja. Olio-ajattelu ei ole pakollinen, mutta se selittää paljon R:n käyttömukavuudesta ja toiminnallisuuksista.

Komennot palauttavat usein jonkin arvon, ja mikäli emme tallenna arvoa muistiin se tulostuu ruudulle eikä ole enää muistissa. Tallentaminen muistiin eli muuttujaan tapahtuu sijoitusoperaattorin <- (kaksi merkkiä) avulla. Tallennuksen jälkeen muuttujissa olevia arvoja voidaan jatkokäyttää edelleen:

```
> 2+2[1] 4
> y < -2 + 2> y[1] 4
> luku2 <- y * (y + 1)
> luku2
[1] 20
```
Toinen rivi voitaisiin lausua "y olkoon 2 plus 2": Kuten lukiomatematiikassa tapana, sijoitusoperaattorin <- oikealla puolella suoritetaan lauseke 2+2 ja tulos sijoitetaan vasemmalle puolelle muuttujaan y. Sitten kutsumme muuttujaa y nimeltä jolloin sen sisältö tulostuu ruudulle. Neljännellä rivillä luku2 saa arvokseen tuloksen laskusta  $y*(y+1)$ . Viidennellä rivillä on komentona taas vain muuttujan nimi jolloin sen arvo tulostuu ruudulle.

Muuttujat ovat R:n käytössä erittäin tärkeitä, sillä kaikki ainestot ja välilaskut tallennetaan muuttujiin. Niiden nimeämisessä kannattaa käyttää selkeyttä (pituus.1v vai p1?). Muuttuja ei voi alkaa numerolla, mutta muuten kirjaimet ja numerot ovat vapaasti käytössä. Isot ja pienet kirjaimet eroavat: abc ei ole sama kuin Abc.

Huomaa että R on jo varannut (muunmuassa) nimet c, q, t, C, D, F, I, T, ja niiden huolimattomasta käytöstä seuraa ongelmia.

#### Harjoituksia 1.2.1:

- 1. Laske lukujen 1, 2, 3, 2, 2.5, 5, 3 keskiarvo:
	- Tee summamuuttuja  $S$  < 1+2+3+2+2.5+5+3. Tee myös lukumäärää kuvaava muuttuja n<-7.
	- $\bullet$  Jaa summa lukumäärällä, S/n.
- 2. Kokeile erilaisia alkeisoperaatioita: 2\*2, 12/5, (2\*6)/(3+2), 4ˆ2, sqrt(16).

#### 1.2.2 Funktiot, parametrit ja lausekkeet

Komennoista osa annetaan funktiokutsuina. Funktio on, kuten matematiikassakin, jonkinlainen suoritus tai suoritusten joukko joka (usein) palauttaa jonkin arvon, mahdollisesti käyttäen annettuja parametreja. Funktiokutsun muoto R:ssä on

nimi(parametri1, parametri2, ..., parametriN)

Sulkujen käyttö on tärkeää jotta R tunnistaa komentosi funktiokutsuksi. Esimerkiksi  $\sin(\pi/2)$ , parametrinä  $\pi/2$ , laskee sinifunktion arvon kyseisessä kohdassa ja palauttaa tuloksen eli numeron 1. Toisena esimerkkinä  $plot(x)$ , parametrinä  $x$ , piirtää annetusta oliosta kuvan ja palauttaa tyhjän. Ja niin edelleen.

Kaikki funktiot eivät tarvitse parametrejä. Esimerkiksi funktio 1s (list)

 $> 1s()$ [1] "luku2" "x" "y"

palauttaa käyttäjän luomien muuttujien nimet. Toistamiseen, on tärkeää muistaa sulut (): jos ne puuttuvat, ei funktiota suoriteta. Sen sijaan sen rakenne tulostetaan kuin se olisi tavallinen muuttuja.

Yhdistämällä muuttujia, funktiokutsuja ja operaattoreita  $(+, \, /, \, \leftarrow, ...)$  saadaan monimutkaisempia komentojonona eli lausekkeita:

```
> y.exp \leftarrow (-1)*log(1-runif(1000))
```
Ensin runif luo 1000 satunnaislukua väliltä  $[0, 1]$  (random uniform), vähennetään jokainen niistä ykkösestä, otetaan jokaisesta logaritmi ja sitten vielä vastaluku. Lopuksi saatu vektoriarvoinen tulos sijoitetaan muuttujaan  $y \nvert$ . Huomaa kuinka R käsittelee yksittäisen luvun ja 1000 lukua pitkän vektorin summaamista. Tämä niin kutsuttu kierrätys on yksi R:n kätevistä aritmeettisista perusominaisuuksista, ja törmäämme siihen jatkossa.

Voimme piirtää arvoista histogrammin siihen tarkoitetulla funktiolla:

```
> hist(y.exp)
```
Tässä annamme parametrinä luomamme arvot. hist on funktio jolle voi antaa muitakin parametrejä: Nimetään parametri joka säätelee väriä:

> hist(y.exp, col=2)

R on täynnä erilaisia pikkuasioita tekeviä funktiota, ja yleensä kaikkeen mitä haluaa tehdä löytyy jo valmis ratkaisu.

#### Harioituksia 1.2.2:

- 1. Laske seuraavat lausekkeet (kirjoitusharjoittelua)
	- $\bullet$ √  $\sqrt{2\pi} \cos(\frac{3\pi}{4})$
	- $\log(e^{1 + a\cos(1/\sqrt{2})} + 1)$
- 2. Mitä käy kun kutsut funktiota ilman sulkuja, esim.  $exp$ ? Entäs ilman parametrejä,  $exp()$ ? Entä hist $()$ ? Entä x $()$ ?

## 1.3 Tietorakenteet

R:ssä on monenlaisia tietorakenteita, eli erilaisten tietojen, arvojen ja taulukoiden tallentamismuotoja. Yksinkertaisimmat ja yleisimmät niistä ovat yksittäiset numerot (kuten 0,-12.9), merkkijonot ("a4", "red") ja totuusarvot (TRUE, FALSE lyh. T, F).

Numeroita ovat kaikki yksiulotteiset luvut. Ne voidaan jakaa kokonaislukuihin, (inte $ger$ ), liukulukuihin eli reaalilukuihin (numeric), ja imaginäärilukuihin (complex).

Merkkijonot (character) ovat kirjainmerkkejä sisältäviä muuttujia. Ne laitetaan aina lainausmerkkeihin, "tähän tapaan" ja voivat sisältää sekä välilyötejä että numeroita.

```
> nimi<-"Oma nimi"
> print(nimi)
[1] "Oma nimi"
```
R:ssä on lisäksi erityinen puuttuvaa tietoa kuvaava alkio NA (Not Available). Tällöin tietoa käsittelevälle funktioille on erikseen sanottavissa miten haluamme tiedoissamme olevat puuttuvat alkiot huomioida.

### 1.3.1 Vektorit

Monimutkaisemmista tietorakenteista tärkein on vektori, eli järjestetty jono alkioita. Yksinkertaisin tapa luoda vektoreita on käyttää funktiota c (combine):

```
> paino1<-c(60, 72, 57)
> paino2<-c(90, 95, 72)
```
Voimme yhdistää myös vektoreita toisiinsa c:n avulla:

```
> paino<-c(paino1, paino2)
> paino
[1] 60 72 57 90 95 72
> pituus<-c(1.75, 1.80, 1.65, 1.90, 1.74, 1.91)
```
Kun vektorille tehdään aritmeettinen operaatio yksittäisellä luvulla (esim. neliöinti ~2), kierrätetään operaatio kaikkien vektorin alkioiden yli:

> pituus2<-pituus^2

Tämä erona komentoon jossa kaksi samanmittaista vektoria osallistuvat operaatioon, jolloin lasku lasketaan vastinalkio kerrallaan:

> BMI<-paino/pituus2

Vektoreiden käsittelyyn on paljon funktiota. Esimerkiksi length palauttaa vektorin pituuden, sum laskee vektorin alkiot yhteen, mean laskeen niiden keskiarvon:

```
> sum(pituus)
[1] 10.75
> length(pituus)
[1] 6
> sum(pituus)/length(pituus)
[1] 1.791667
> mean(pituus)
[1] 1.791667
```
Yhdistetään useampi toiminta samalle riville

```
> sum( (pituus-mean(pituus))^2 )/(length(pituus)-1)
[1] 0.01005667
```
Eli varianssi,

> var(pituus) [1] 0.01005667

### Harjoituksia 1.3.1:

- 1. Tee vektori lukuja johon laitat 10 satunnaisesti arpomaasi kokonaislukua joukosta 0,...,9. Esimerkiksi lukuja<-c(4, 2, 6, 9, 3, 8, 4, 4, 2, 0),
- 2. Laske lukuja vektorin keskiarvo, mean(lukuja). Saitko 4.5? Entäs varianssi: saitko 8.5?
- 3. Arvotaan vielä 3 lukua. Lisää ne yksi kerrallaan lukuja vektorin loppuun toistaen komentoa lukuja $\leq$ -c(lukuja, uusiluku). Nuoliylös -näppäin on avuksi. Miten on nyt keskiarvo ja varianssi?

### 1.3.2 Vektorin osajoukot

Vektorin osajoukon poimiminen tehdään sijalukuihin eli indekseihin viittamalla. Viittaminen tapahtuu hakasulkuja käyttäen: vektori [indeksi]. Indeksointi alkaa 1:stä ja päättyy vektorin pituuteen. Indeksin on aina oltava kokonaisluku. Esimerkiksi:

```
> pituus[4]
[1] 1.9
> pituus[1]
[1] 1.75
```
Voimme poimia useita alkioita antamalla indeksinä vektorin. Poimitaan ensimmäiset kolme alkiota kerralla:

```
> pituus[c(1,2,3)]
[1] 1.75 1.80 1.65
```
Huomaa kuinka yhdistämme kaksi komentoa sisäkkäin: Luomme vektorin  $c(1,2,3)$ , ja käytämme sitä heti indeksijoukkona. Samaan alkioon voidaan viitata tarvittaessa useamminkin:

```
> pituus[c(2,2,5,5,5)]
[1] 1.80 1.80 1.74 1.74 1.74
```
R:ssä voidaan poimia myös negaation kautta: Mikäli indeksi on negatiivinen, poimitaan kaikki paitsi indeksijoukon osoittamat arvot:

```
> pituus[-1]
[1] 1.80 1.65 1.90 1.74 1.91
> pituus[-c(1,2,3)]
[1] 1.90 1.74 1.91
```
Säännöllisten lukujonojen luomiseen on hyvä tietää sequence, joka toimii kahdella eri tavalla:

```
> seq(0, 3, by=0.25)
 [1] 0.00 0.25 0.50 0.75 1.00 1.25 1.50 1.75 2.00 2.25 2.50 2.75 3.00
> seq(1, 3, length=3)
[1] 1 2 3
```
Tärkeä on myös R:n kätevä mistä:mihin komento:

 $> 1:3$ [1] 1 2 3 > 2:length(pituus) [1] 2 3 4 5 6

Jos haluaa vaikkapa vaihtaa järjestystä niin takaperinkin onnistuu:

 $> 5:1$ [1] 5 4 3 2 1

Askellus on aina kokonainen 1.

Ison aineiston haluttuja osajoukkoja selvitellessä kannattaa ne usein laittaa talteen jotta niitä voi käyttää uudelleen:

R-kurssi syksy 2011

```
> ekat <-1:3> pituus[ekat]
[1] 1.75 1.80 1.65
> paino[ekat]
[1] 60 72 57
```
Indeksinumeroiden lisäksi voidaan käyttää totuusarvovektoria. Se on aineistovektorin pituinen totuusarvovektori, joka jokaisen alkion kohdalla vastaa kysymykseen: Otetaanko alkio mukaan vai ei? Vaikkapa näin:

```
> BMI
[1] 19.59184 22.22222 20.93664 24.93075 31.37799 19.73630
> yli25<-c(F, F, F, F, T, F)
> BMI[yli25]
[1] 31.37799
> paino[yli25]
[1] 95
```
Tämä voi tuntua hankalalta, mutta totuusarvoilla poimiminen on tehokasta kun yhdistämme sen *suhteellisiin* operaatioihin, eli alkioiden vertailuun johonkin kynnysarvoon. Onko totta että

```
> BMI > 25
[1] FALSE FALSE FALSE FALSE TRUE FALSE
```
(Huomaa että komentokehote ei ole osa komentoa) R tekee jokaisen BMI-vektorin alkion kohdalla vertailun: Olenko isompi kuin 25, tosi/epätosi? Eli totuusarvovektoria ei tarvitse kirjoittaa käsin, vaan

```
> yli25<- BMI>25
> paino[yli25]
[1] 95
```
Loogiset operaatiot JA (&-merkki) sekä TAI (|-merkki) ovat myös käytössä. Niillä voimme yhdistellä suhteellisia operaatioita:

```
> TRUE | FALSE
[1] TRUE
> c(TRUE, TRUE) & c(TRUE, FALSE)
[1] TRUE FALSE
```
Taas alkio kerrallaan kun on kaksi samanpituista vektoria. Saamme näin tehokkaasti valittua vektorista kiinnostavia osajoukkoja vaikkapa näin: "BMI pienempi kuin 25" JA "pituus suurempi kuin 1.8",

```
> (BMI < 25) & (pituus > 1.8)
[1] FALSE FALSE FALSE TRUE FALSE TRUE
```
"Pienempi tai yhtäsuuri" on merkkiyhdistelmä <= (kaksi merkkiä) ja vastaavasti toiseensuuntaan >=. Yhtäsuurutta testataan "==" merkillä (tupla=), ja erisuuruutta "!=" merkillä.

#### Harjoituksia 1.3.2:

- 1. Mitä eroa on  $1:5-1$  ja  $1:(5-1)?$
- 2. Mitä tapahtuu : pituus $[0]$ ? pituus $[29]$ ? pituus $[5:10]$ ?
- 3. Selvitä totuusarvoja käyttäen mitkä ovat painot joilla vastaava BMI on alle 20.
- 4. Entäs ne joilla BMI ei ole välillä 20-25? Totuudesta saa epätotuuden huutomerkillä: !TRUE==FALSE.
- 5. Totuusvektorista saa helposti indeksivektorin komennolla which(vek) ('mitkä?'): Se palauttaa vektorin vek indeksit joiden kohdalla totuusarvo on TRUE. Mitkä ovat BMI 20-25 havaintojen indeksit? Montako niitä on (käytä length-funktiota).
- 6. Äskeinen oli helppo laskea silmäilemällä. Entäs kun lukujoukko on: paljon <- runif (1000000) (tee). Montako niistä on korkeintaan 0.5? Entäs mikä on välillä 0.2-0.8 olevien lukujen varianssi?

### 1.3.3 Matriisi

Samanpituiset vektorit voi yhdistää rinnakkain tai allekkain, jolloin saadaan matriisi. Tähän voidaan käyttää esimerkiksi cbind tai rbind (column tai row bind) funktioita:

```
> A<-cbind(pituus, paino, BMI)
```
Tuloksena on  $6 \times 3$ -matriisi, jonka ensimmäinen sarakkeessa on pituudet, toisessa sarakkeessa painot ja kolmannessa BMI-arvot.

Matriisin alkioihin viitataan kaksiulotteisesti "[rivi,sarake]" periaatteella. Esim. 5. rivi, 2. sarake:

 $> A[5, 2]$ paino 95

3. rivi, 1. sarake:

```
> A[3, 1]pituus
  1.65
```
Tyhjä tarkoittaa koko riviä tai saraketta: koko 5. rivi tai koko 1. sarake,

```
> A[5, 1]pituus paino BMI
1.74000 95.00000 31.37799
> A[, 1][1] 1.75 1.80 1.65 1.90 1.74 1.91
```
Myös osajoukkoja on helppo poimia. Poimitaan 5. rivin 1. ja 2. alkio:

```
> A[5, c(1,2)]pituus paino
  1.74 95.00
```
Myös osamatriisin voi poimia, eli monta alkioita yhtäaikaa sekä riveistä että sarakkeista. Poimitaan ne rivit mille BMI yli 20, ja vain sarakkeet 1 ja 3:

```
> yli20<-BMI>20
> A[yli20, c(1,3)]
    pituus BMI
[1,] 1.80 22.22222
[2,] 1.65 20.93664
[3,] 1.90 24.93075
[4,] 1.74 31.37799
```
Tai negaation kautta

 $> A[yli20, -2]$ 

#### Harjoituksia 1.3.3:

- 1. Luo matriisi B johon tulee riveiksi pituus, paino ja BMI.
- 2. Transponoi matriisi B komennolla t(B). Kokeile monitestausta: A==t(B) ja toisaalta funktiokutsua all.equal $(A, t(B))$ . Mitä eroa?
- 3. Mitä käy matriisille A jos teet sijoituksen  $A[1,1]$  < "argh"? Mites nyt  $A==t(B)$ ? (Vertailua tehtäessä numerot muutetaan merkkijonoiksi!)

### 1.3.4 Tietokehikko ja lista

Matriisissa kaikkien alkioiden on siis oltava samantyyppisiä tai jokainen alkio muutetaan vähiten rajoittavaan tyyppiin (yleensä merkkijonoksi). Tämän rajoituksen poistaa  $tietokehikko$  (data frame), joka on kuin matriisi siinä että kaikkien sarakkeiden (ja rivien) pitää olla yhtä pitkät, mutta lisäksi se mahdollistaa erilaisten vektorityyppien yhdistelyn. Lisätään aineistoomme sukupuolta kuvaava muuttuja, ja luodaan tietokehikko komennolla data.frame:

```
> sukupuoli<-c("mies","nainen","mies","mies","nainen","mies")
> tiedot<-data.frame(sukupuoli, pituus, paino, BMI, yli25)
> tiedot
 sukupuoli pituus paino BMI yli25
1 mies 1.75 60 19.59184 FALSE
2 nainen 1.80 72 22.22222 FALSE
3 mies 1.65 57 20.93664 FALSE
4 mies 1.90 90 24.93075 FALSE
5 nainen 1.74 95 31.37799 TRUE
6 mies 1.91 72 19.73630 FALSE
```
Tietokehikon lisäetuna on myös se että sarakkeisiin voi nyt viitata niiden nimellä

```
> tiedot[ , "pituus"]
[1] 1.75 1.80 1.65 1.90 1.74 1.91
```
tai alijoukko-merkkiä \$ käyttäen:

```
> tiedot$pituus
[1] 1.75 1.80 1.65 1.90 1.74 1.91
> tiedot$sukupuoli
[1] mies nainen mies mies nainen mies
Levels: mies nainen
```
Tietokehikko muutti sukupuoli-vektorin automaattisesti taso-vektoriksi, josta myöhemmin lisää.

Viimeisenä tietorakenteena vielä lista: Se voi periaattessa koostua mistä vain, vaikkapa toisista listoista. Lista on kätevä rakenne kun haluaa esimerkiksi kerätä tietoa yhteen nippuun:

```
> tiedot.l<-list(tiedot=tiedot, vaarassa=tiedot[yli25,], pvm=date(), huom="Esim 1")
> tiedot.l
$tiedot
 sukupuoli pituus paino BMI yli25
1 mies 1.75 60 19.59184 FALSE
2 nainen 1.80 72 22.22222 FALSE
3 mies 1.65 57 20.93664 FALSE
4 mies 1.90 90 24.93075 FALSE
5 nainen 1.74 95 31.37799 TRUE
6 mies 1.91 72 19.73630 FALSE
$vaarassa
 sukupuoli pituus paino BMI yli25
5 nainen 1.74 95 31.37799 TRUE
$pvm
[1] "Fri Sep 9 15:34:16 2011"
$huom
[1] "Esim 1"
```
Funktio names palauttaa osien nimet (mikäli nimetty), ja niihin voi viitata \$-merkin avulla:

```
> names(tiedot.1)<br>[1] "tiedot" "v
                  "vaarassa" "pvm" "huom"
> tiedot.l$huom
[1] "Esim 1"
```
Lista on järjestetty, eli sen alkioihin voi viitata myös indeksillä. Silloin tulos on lista: Mikäli haluamme tavarat listan sisältä on käytettävä tuplahakasulkuja, näin:

```
> tiedot.l[[2]]
 sukupuoli pituus paino BMI yli25
5 nainen 1.74 95 31.37799 TRUE
```
Tietorakenteista jatketaan myöhemmin. Pistetään vielä rakennettu tietokehikko ja lista talteen,

> save(tiedot, tiedot.l, file="tiedot.rda")

ja harjoitellaan tässä esittelyosion lopuksi hieman grafiikkaa. Piirretään pituuden suhde painoon ja korostetaan värein painoindeksiä. Painotasot olkoon

```
> tasonimet<-c("Alipaino", "Normaali", "Ylipaino")
```
ja BMI:n mukaiset tasot olkoon

```
> tasot < - c(2, 2, 2, 3, 3, 2)
```
Ja sitten piirretään:

```
> plot(pituus, paino, col=tasot, pch=17, cex=1.2)
> legend("topleft", tasonimet, col=1:3, pch=17)
```
Piirtämisessä pch=17 tuottaa täytettyjä kolmioita, ja kuvaselite-funktiossa legend parametri cex=0.8 pienentää hieman kirjasinta. Yksityiskohdat sivuun; Nyt kannattaa kiinnittää huomita miten kuva tuotettiin. Piirrettiin ensin kuvaaja jota säädeltiin parametrein, ja sitten lisättiin kuvaselitteet omalla funktiollaan, omin parametrein. Näistä tulee jatkossa enemmän, mutta tällainen toiminta on R:n käytön sydän. Rajattuja asioita askel kerrallaan.

### Kotitehtäviä 1:

- 1. Luo kaksi vektoria joissa on naisten enegiansaanti ennen ja jälkeen kuukautisten: Ennen 5260, 5640, 6390, 6805, 7515, 8770), jälkeen 3910, 3885, 5645, 5265, 6790, 7335.
- 2. Luo vektori, jossa on havaintojen muutos. Mitä huomaat? Luo muutoksen prosentuaalinen vektori. Mikä on keskimääräinen muutos prosenteissa?
- 3. Mikä on tyypillinen energiamuutos alle 7000 yksikköä ennen kuluttavissa?
- 4. Rakenna tiedoista tietokehikko. Voit pyöristää prosentit käyttäen funktiota round (arvot, digits=1).

# 2 Osa 2: R ympäristö ja I/O

Pureudutaan hieman tarkemmin R-ohjelman toimintaan. Kaikki ohjeet tässä monisteessa toimivat kaikilla käyttöjärjestelmillä, niin kotona kuin konttorillakin. R:n käytössä on vain pieniä eroja riippuen käyttöjärjestelmästä, esimerkiksi osa toiminnoista on Windows- ja Mac OS X-alustoilla käytettävissä myös valikoista ja työkaluriveiltä; Yleensä ne tosin ovat vain pikanappuloita varsinaisille R-lausekkeille.

# 2.1 Komentojen kirjoittamisesta komentokehoteeseen

Heti ensimmäisestä komennosta asti R pitää kirjaa käyttäjän toiminnoista. Edellisiin komentoihin voi aina palata painamalla nuoli ylös-näppäintä, ja takaisinpäin nuoli alasnäppäintä. Rivillä siirrytään normaalisti vasemmalle ja oikealle nuolilla.

Tärkeä nappula mikä kannattaa opetella heti alussa on tabulaattori (tab, caps lockin yläpuolella). Se saa R:n täydentämään eli ehdottamaan kirjoitettavalle sanalle loppua. Kokeile: Kirjoita data. ja paina tabulaattoria, tarvittaessa kahdesti. Saat listan kaikista R:n tuntemista asioista joiden alku on data.. lisää merkki f ja kokeile uudestaan. Näin löytyy usein tarvittava funktio nopeasti (esim. Wilcoxonin testi, alkaen wilco ja tab).

# 2.2 Istunto

R:n käynnistäminen avaa niin sanotun *istunnon*, oman pienen universumin jossa käyttäjä antaa komentojaan ja luo olioitaan. Istunnon aikaiset muuttujat ovat muistissa vain niin kauan kuin istunto on käynnissä. Tai kunnes ne poistetaan esimerkiksi funktiolla rm (remove):

```
> x < -seq(2, 10, by=2)> exists("x")
[1] TRUE
```
x on siis olemassa muistissa,

```
> x[1] 2 4 6 8 10
> rm(x)> exists("x")
[1] FALSE
```
Mutta se poistettiin ja ei enää ole olemassa. Istunnon sulkeminen poistaa kaikki muuttujat automaattisesti.

## 2.2.1 Työhakemisto

R:n istunnolla on fyysinen sijainti tietokoneen kovalevyllä, ns. työkansio, josta oletuksena etsitään ja johon oletuksena tallennetaan tietoa. getwd-funktio (get working directory) kertoo nykyisen työhakemiston, ja se voidaan muuttaa funktiolla setwd(polku). Windowsissa tämä toiminta löytyy valikosta (file→change dir). Windows-koneessa voi näkyä esim.

```
> getwd()
[1] "D:/users/tarajala/My Documents"
```
getwd():n tulos on siis nykyin työhakemisto. Kaikki kovalevyä käyttävät toiminnot kuten tiedostoluku, -kirjoitus ja työtilan tallennus tapahtuu oletuksena työhakemistossa.

Jos tulossa on pitempikin R istunto on sitä varten hyvä luoda oma hakemistonsa jotta istunnon aikaiset aineistot ja tallennuksen säilyvät selkeässä paikassa. Esimerkkinä luon C-asemalle hakemistoon "R-kurssi11" uuden alihakemiston "harj1", ja vaihdan sen työhakemistokseni:

```
> setwd("c:/R-kurssi11/harj1")
```
Tekstipohjaista R:ää käytettäessä nopein tapa on yksinkertaisesti käynnistää R haluamassaan hakemistossa jolloin se on automaattisesti kyseinen työhakemisto. Graafisten ympäristöjen käytössä on aina pikanappula käytössä.

#### Harjoituksia 2.2.1:

- 1. Tee itsellesi hakemisto R-kurssi, johon keräät tämä kurssin tiedostoja.
- 2. Tee kurssihakemistoon alihakemisto "osa2", ja muuta se työhakemistoksi.
- 3. Seuraavilla kerroilla aina kun aloitat uuden R-istunnon tee sopiva alihakemisto ja vaihda se työhakemistoksi.

#### 2.2.2 Tiedot talteen ennen lopetusta

Koska jokainen istunto alkaa tyhjänä, on tietoa pystyttävä tuomaan istunnon sisälle ja sitä on myös saatava levylle talteen istunnosta ulos. Järein tapa tehdä tämä on tallentaa koko istunto funktiolla save.image joka luo työhakemistoon tiedoston nimeltä .RData. Se sisältää komentohistorian, muistissa olevat muuttujat, käyttäjän luomat funktiot ja muut istunnon alkutilasta poikkeavat asiat.

Yleensä kuitenkin riittää tallentaa vain yksittäisiä, tarpeellisia palasia talteen, jolloin esimerkiksi aineistomuunnosten välivaiheet ja muut roskat eivät jää muistiin viemään tilaa. save funktiolla tallennetaan R:n omassa formaatissa tietoa levylle. Sille annetaan parametri file="tiednimi", loput ovat tallennettavien muuttujien nimiä.

```
> x <-runif(10)
> y<-seq(0,5,length=10)
> save(x, y, file="kaksivektoria.rda")
> rm(x, y)
> x
Error: object 'x' not found
```
savetettuja tiedostoja luetaan takaisin load-komennolla. Sille annetaan parametriksi vain tiedoston nimi:

```
> load("kaksivektoria.rda")
> cbind(x, y)
```
Näin oleellista tietoa saadaan talteen, voidaan kuljettaa vaikkapa muistitikulla, ja ladata käyttöön taas toisaalla.

Kun on aika lopettaa istunto, suljetaan R joko antamalla komento q() tai suljetaan graafinen ikkuna. R kysyy vielä varmistuksen lopettamiselle; Jos hyväksyt tallentamisen, ajaa R komennon save.image() sinun puolestasi ennen lopullista poistumista, eli tallentaa koko istunnon tilan työhakemistoon .RData tiedostoon.

#### Harjoituksia 2.2.2:

- 1. Kopio ensimmäisessä osassa tallentamasi tiedosto tiedot.rda työhakemistoon ja lataa sen sisältö.
- 2. Tarkista tietojen latautuminen listaamalla kaikki R:n muistissa olevat muuttujat komennolla  $ls()$ .

### 2.2.3 Ongelmatilanteissa stop-nappia

Jos tuntuu siltä että R jää jumiin eli viimeisin komento ei suoriudu loppuun, on komennon suoritus mahdollista lopettaa väkisin. Graafisissa versioissa on erikseen työkaluikoni tätä varten, mutta Esc-näppäin ajaa saman asian. Linux-versiossa stop-nappina on yleinen unix-hätäyhdistelmä Ctrl-c (Ctrl pohjaan ja c näppäintä).

Kokeillaan jumitusta: Luodaan silmukka (komentoja toistava rakenne) joka loputtomiin kirjoittaa ruudulle "argh!":

```
> while(TRUE) print("argh!")
```
Jos kaikki kuitenkin menee niin jumiin että stop-nappi ei toimi, joudut sammuttamaan R:n väkisin vaikkapa Windowsin palkista. Tällöin menetetään kaikki tallentamaton tieto. Siksi onkin hyvä tallennella tietoa aika-ajoin, ja varsinkin raskaan aineistonmuokkauksen tai laskennan jälkeen.

#### 2.2.4 Pitkien lausekkeiden syöttäminen

Ruudulla > merkki tarkoittaa siis R:n komentokehoitetta, "anna komento". Mikäli lausekkeemme on yli rivin pituinen voimme jatkaa toiselle riville rivivaihdolla (enter) jolloin komentokehote muuttuu symboliksi +. R jää odottamaa komennon viimeistelyä ennen kuin se suoritetaan:

> pituus<-c(1.75, 1.80, + 1.65, 1.90, 1.74, 1.91) Useimmiten kuitenkin törmäämme +-merkkiin kun kirjoitamme komennon väärin, esimerkiksi kun emme muista kirjoittaa tarpeeksi sulkuja, tai toinen lainausmerkki unohtuu merkkijonosta:

```
> hist( exp(1-rnorm(100) )
+
+ )
> abc<-"abc
+ "
```
Komennon syötön voi aina keskeyttää stop-napilla.

## 2.2.5 Lyhyet ohjelmat eli skriptit: lausekkeiden niputus

R:n käyttö on paljolti komentojen peräkkäistä kirjoittamista interaktiivisesti, eli teemme jotain, sijoitamme tuloksen johonkin, teemme sille jotain, ja niin edelleen. Komentojen kirjoittaminen komentokehotteelle on tärkeänä osana toimintaa, mutta näin toimiessa muutoksen tekeminen aikaisempaan välivaiheeseen on hankalaa. Siksi paria riviä pidemmät komentosarjat kirjoitetaankin erilliseksi pikku ohjelmaksi (ei Isoksi Ohjelmaksi kuten Firefox tai Windows, vaan pieneksi ohjelmaksi kuten pullaresepti tai ajo-ohjeet).

Näitä pieniä ohjelmia voi pitää toimintamme käsikirjoituksena (eng. script): Kirjoitamme siihen rivi riviltä mitä haluamme R:n tekevän, ja syötämme sen sitten R:lle joko kokonaan tai haluttuina palasina, jonka jälkeen R tulkitsee orjallisesti komentomme, kuten tarkoitettu, rivi riviltä.

Skriptien kirjoittamiseen käy tavallinen tekstieditori kuten Notepad. R:n Windows/Mac versiossa on sisäänrakennettuna valmis editori jota kannattaa alkuvaiheessa hyödyntää. Myöhemmin voi siirtyä käyttämään tekstinkorostus- ja automaattitäydennyksillä varustettuja editoreita, jotka tuovat sujuvuutta pidempiin analyyseihin. Kirjoitti sitten millä tahansa on toimintakuvio usein seuraava:

1. Kirjoitetaan haluttuja komentoja:

```
Tiedostoon:
paino<-c(60,72,57,90,95,72)
pituus<-c(1.75, 1.80, 1.65, 1.90, 1.74, 1.91)
BMI<-paino/pituus^2
yli25<- BMI>25
A<-cbind(pituus, paino, BMI)
sukupuoli<-c("mies","nainen")[c(1,2,1,1,2,1)]
tiedot<-data.frame(sukupuoli, pituus, paino, BMI, yli25)
```
- 2. Tallennetaan tiedosto työhakemistoon esimerkiksi nimellä  $tiedot.R$ .
- 3. Luetaan tiedosto R:ään:
	- > source("tiedot.R")
- 4. Tarkastellaan tulosta:
	- > tiedot

Kun haluamme muuttaa jotain, toistetaan kohtia 1-3.

Tässä source komento lukee tiedoston rivi riviltä, ja toteuttaa komennot kuin ne syötettäisiin käsin. Graafisissa systeemeissä voidaan myös valita vain osa riveistä ja syöttää ne R-ympäristöön tarpeen mukaan. Esimerkiksi Windows R:n tekstieditorissa Ctrl-r syöttää valitun rivin tai osatekstin komentokehoitteelle, kuten tekee esimerkiksi KDE:n yleiseditori Kate. Varsin kätevää

Kun komentoja alkaa olla useampia pötkössä on hyvä lisäksi kommentoida käsikirjoitusta, eli lisätä komentojen sekaan selventäviä huomautuksia. Siihen käytetään merkkiä #. Mikäli komentorivillä on merkki #, R ohittaa kaiken sen jälkeisen tekstin:

```
> x<-1> # Nämä ovat vain kommentteja, R ei tee niille mitään.
> # x<-2> x # tänne peräänkin voi kirjoittaa
[1] 1
```
Niiden lisääminen käsikirjoitukseen on tärkeää sekä sinulle että muille: Muistat itse mitä olit tekemässä ja muut ymmärtävät mitä yrität tehdä. Tämä on tärkeä osa toistettavan tieteen periaatetta.

Tavallisen istunnon aikana ajotiedostomme voisi alkaa näyttää vaikkapa tältä:

```
Tiedostossa tiedot.R
# Aineistossa 6 henkilöä, miehiä naisia. Tutkitaan ylipainoa.
paino<-c(60,72,57,90,95,72) # painot kiloina
pituus<-c(1.75, 1.80, 1.65, 1.90, 1.74, 1.91) # pituudet metreinä
sukupuoli<-c("mies","nainen")[c(1,2,1,1,2,1)] # sukupuolet
# Lasketaan painoindeksi
BMI<-paino/pituus^2
# Kenellä menee yli 25?
yli25<- BMI>25
# kerätään taulukkoon
tiedot<-data.frame(sukupuoli, pituus, paino, BMI, yli25)
```
Luettavuuden takia tyhjiä rivejä kannattaa jättää, ne eivät tee ajettuna mitään.

Jatkossa on hyvä aina aloittaa istunto luomalla uusi käsikirjoitustiedosto jota kommentoi usein. Siihen on siten helppo palata myöhemmin, ja kirjoitusvirheiden takia ei mene ylimäärin aikaa hukkaan.

Harjoituksia 2.2.5:

- 1. Tee käsikirjoitustiedosto luvut1.R johon kirjoitat ensimmäisessä osassa lukujen arvontaan liittyvät komennot.
- 2. Kommentoi tarpeen mukaan, esimerkiksi uusien oppimiesi komentojen kohdalla. Muista tallentaa.
- 3. Tarkista toimivuus source-komennolla.

### 2.2.6 Sisäinen apujärjestelmä ja tekniset manuaalit

Koska R:n käyttö on hyvin pitkälti komentojen ja funktiokutsujen antamista, rivi kerrallaan koodausta, seuraa siitä se että erilaisten funktionimien ja niiden lukemattomien parametrinimien muistaminen on tärkeä mutta vaativa urakka (lue: käytännössä mahdoton urakka). Tämän takia on R:ään rakennettu varsin kattava ja nopea apujärjestelmä, josta löytyy jokaisen funktion kuvaus sekä käyttöohjeet.

Apujärjestelmään päästään käsiksi seuraavasti: Kysytään vaikkapa "mitenkäs sitä cbind-komentoa käytettiin?":

```
> help(cbind)
```
Funktio help avaa apujärjestelmän ohjekirjasivut kohdasta cbind. Sille on synonyymi ?:

> ?cbind # tai ?"cbind"

Ohjekirjan voi myös avata sisällysluettelon kohdalta, eli "otetaan manuaali käteen":

> help.start()

Manuaalisivuilla on määrätty sisältörakenne:

1. Otsikko (topic)

- 2. Lyhyt kuvaus (Description)
- 3. Käyttäminen (Usage)
- 4. Parametrien kuvaus (Arguments)
- 5. Kuvaus (Details)

Lisänä voi olla yksi tai useampi seuraavista: Palautetun tuloksen kuvaus (Value), Aiheeseen liittyviä muita R-manuaalin sivuja (See Also), Kirjallisuusviitteitä (References), Esimerkkkejä käytöstä (Examples). Manuaali voi olla varsin tekninen, mutta selkeän rakenteen ansioista tarvittava tieto löytyy helposti.

Avun etsiminen on nopeaa:

```
> help.search("mean")
```
tai lyhyemmin ??

> ??mean

Hakutulokset tulevat listattuna paketeittain, paketti::olio. Paketteja voi ajatella vähän niinkuin kaupunginkirjaston eri osastoja: Kaunokirjallisuus, historia, koirakirjat, jne. Eri paketit sisältävät eri asioita, vaikka kaikki kuitenkin sisältävät muuttujia ja funktiota. Tavallisimmat komennot löytyvät paketeista base, utils tai stats ("yleistieto"), joten niiden sisältä osuneet hakutulokset kannattaa tarkistaa ensimmäisenä.

Hyvä R:n käytön perussääntö on että kun törmätään uuteen funktioon niin luetaan edes lyhyt kuvaus siitä mitä se tekee. Näin sen takia ettei vahingossa tee mitään mitä ei ymmärrä. Joten kirjoitappa

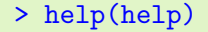

#### Harjoituksia 2.2.6:

- 1. Etsi seuraaviin kysymyksiin vastaus manuaalista:
	- Mikä parametri muuttaa read.table-funktion erotusmerkkiä, eli merkkiä mikä erottaa taulukon solut toisistaan luettavassa tiedostossa?
	- Mitä kertoo ?Arithmetic? Entä sin?
- Sinulla on kaksi vektoria,  $A < -c(1,2,3)$  ja  $B < -c(2,3,4)$ . Haluat yhdistää ne joukkoyhdisteenä eli *A*∪*B*. Tekisit sen varmaan käsin kun ovat niin lyhyitä. Mutta entä jos ne olisivatkin paljon pidemmät? (hakusana 'union', kohta 'Set operations')
- Sinulla on vektori pit<-c(1.6, 1.9, 2.0, NA, 1.5). Laske sen keskiarvo käyttäen mean-funktiota. Miten huomioit puuttuvan arvon?

# 2.3 Aineisto-tiedostojen lukeminen

Ennen pitkää olisi hyvä saada se oma aineisto istunnon sisään. Tähän R:ssä on monenlaisia tapoja. Niistä yksinkertaisin on tietenkin käsin syöttäminen kuten edellisessä kappaleessa tehtiin, mutta tämä käy hyvin nopeasti työlääksi.

R:ssä on monta tapaa tehdä asia helpoksi, kunhan vaan tiedetään missä muodossa aineistoa ollaan lukemassa. Yksinkertaisimmillaan näin: Olkoon meillä työhakemistossa tiedosto nimeltä kesamokit1.txt, jossa on tekstieditorilla kirjoitettu pötköön vuosittaisia kesämökkien lukumääriä Suomessa.

```
Tiedosto kesamokit1.txt:
176104 251744 367686 416236 450569 474277 485118
Se voidaan lukea R:ään komennolla scan:
> kesamokit<-scan("kesamokit1.txt", sep=" ")
> kesamokit
```

```
[1] 176104 251744 367686 416236 450569 474277 485118
```
scan lukee tiedostosta lukuja pötkössä, ja parametri sep=" " sanoo sille että luvut on erotettu välilyönnillä.

Pötkö numeroita ei ole kovin informatiivinen. Tiedosto kesamokit2.txt sisältääkin jokaiselle numerolle myös otsikoksi vuosiluvun, ja vielä kuvauksen tiedostosta. Lisäksi tiedostossa on toinen rivillinen numeroita:

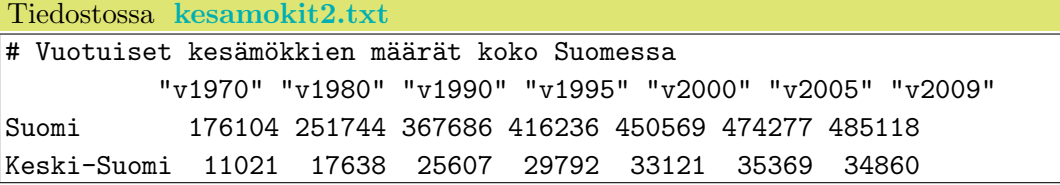

Käytetään sen lukemiseen monipuolisempaa read.table-funktiota:

> kesamokit<-read.table("kesamokit2.txt", header=TRUE, skip=1, row.names=1)

Huomaa skip=1: Se käskee ohittamaan tiedoston ylimmän rivin. Koska header=TRUE, tulkitaan ensimmäinen luettava rivi sarake-otsikoiksi, row.names=1 määrittää ensimmäinen sarakkeen rivinimiksi. Vakioerottimena toimii yksi tai useampi tyhjä merkki.

R:ssä tiedostoon viittaaminen ei rajoitu vain kovalevylle: Voimme ihan hyvin käskyttää vaikkapa

```
> kesamokit<-read.table("http://users.jyu.fi/~tarajala/R/Aineistot/kesamokit2.txt",
+ header=TRUE, skip=1, row.names=1)
```
Tiedostoihin tulostaminen onnistuu myös. Muistellaan, että pelkkä muuttujannimi komentona tulostaa sisällön ruudulle:

```
> kesamokit
           v1970 v1980 v1990 v1995 v2000 v2005 v2009
Suomi 176104 251744 367686 416236 450569 474277 485118
Keski-Suomi 11021 17638 25607 29792 33121 35369 34860
```
"Ruutu" eli näyttö on R:lle vain yksi laite muiden muassa. Tässä kannattaa ajatella kuin tosiaan printtaisi: Mihin printteriin haluat printata? Vakioprintteri on ruutu. Voimme ohjata printtauksen tiedostoon sink-funktiolla (upota):

```
> sink(file="kesamokit3.txt")
```
Nyt kun printataan, eli

```
> kesamokit
```
mitään ei näy. Miksi? Koska printtasit tiedostoon! Kaikki mitä printtailet menee pötkössä tiedostoon. sink() ilman parametriä palauttaa tulostuksen ruudulle:

> sink()

Tarkista että tiedoston sisältö on nyt sama mitä olisi näkynyt ruudulla.

sink toimii hyvin kun haluat kirjoittaa tekstitiedostoon taulukon tai vektorin.

#### Kotitehtäviä 2:

- 1. Lataa maailman populaatioita kuvaava aineisto tiedostosta populaatio.txt kurssin nettisivuilta joko tallentamalla se työkansioon tai suoraan nettiosoitetta käyttäen. (huomioi parametrit skip ja header).
- 2. Lisää aineistoon rivi jossa on sarakkeiden totaalipopulaatiot. Tämän suorittaminen onnistuu kahdella tavalla:
	- Summaa ensimmäinen sarake, sijoita vektoriin yht. Summaa toinen sarake, lisää vektorin yht perään käyttäen, esim. yht <- c(yht, summa).
	- Työlästä eikö totta? Siksipä tälle onkin olemassa pikatoiminto: colSums (aineisto). Käytä sitä. (toki myös rowSums löytyy)
- 3. Lisää yht vektori taulukkoon käyttäen rbind-komentoa (row bind): rbind(aineisto, Yhteensä=yht). Tässä siis määritellään riville nimikin. Mitä käy jos et anna nimeä?
- 4. Tallenna uusi aineisto tiedostoon (joko sink tai save, tai molemmat)
- 5. Piirretään vielä kuva:  $plot(x=seq(1950, 2050, by=10)$ ,  $y=aineisto['Yhteensä",],$ type="b"), "b" on lyhennys sanasta "both", tarkoittaen että piirrettään pallot sekä viiva. Kokeile "l" ja "p".

# 3 Osa 3: Vielä tietorakenteista

Tutustutaan nyt tarkemmin tietorakenteisiin ja niiden käsittelyyn. Tarvitsemme tiedot-taulukkoa, joten lataa se käyttöön.

## 3.1 Tietorakenteiden käsittely

## 3.1.1 Järjestely

Vektorin järjestäminen suuruksien mukaan:

 $> x < -c(3.5, 5.1, 15, 1.9, 10, 23)$  $>$  sort $(x)$ [1] 1.9 3.5 5.1 10.0 15.0 23.0

Laskeva järjestys saadaan aikaan sort $(x, decreasing=T)$ . Vektorin alkioiden järjestysluvut saapi funktiolla

> order(x) [1] 4 1 2 5 3 6

Tästä saadaan indeksivektori, jonka mukaan poimittuina alkiot ovat järjestyksessä. Tämän avulla hoituu vaikkapa tietokehikon järjestäminen:

```
> jarj<-order(tiedot$pituus)
> tiedot[jarj,]
```

```
Harjoituksia 3.1.1:
```
1. Järjestä tiedot-taulukko BMI:n mukaan käyttäen order-funktiota. Koeta myös laskevaa järjestystä.

### 3.1.2 Kasvattaminen, kutistaminen, korvaaminen

Mikäli haluamme kasvattaa vektoria esim. uusilla havainnoilla, voimme tehdä sen monella tapaa. Esimerkiksi c-funktiolla voi lisätä havaintoja nopeasti vektorin alkuun tai loppuun: Olkoon havainnot

```
> hav<-c("e", "g", "h")
```
Lisätään alkuun ja loppuun:

> hav<-c("d",hav,"i")

Väliin lisääminen onnistuu append-funktiolla:

```
> append(hav, "f", after=2)
[1] "d" "e" "f" "g" "h" "i"
```
jossa after=2 ilmoittaa sijainnin minkä jälkeen alkio asetetaan.

Kutistaminen onnistuu yksinkertaisesti päällesijoittamisella:

```
> hav[-2][1] "d" "g" "h" "i"
> hav<-hav[-2]
```
Vektorin ja taulukon alkioihin viitattiin indekseillä, esim.

```
> tiedot[1,3]
[1] 60
> tiedot$pituus[6]
[1] 1.91
```
Alkioihin viittamisen kautta voimme myös sijoittaa niihin tietoa, eli korvata alkioita yksittäin:

```
> tiedot[1,3]<-82
> tiedot$pituus[6]<-1.94
```
#### Harjoituksia 3.1.2:

- 1. Lisää havainto (mies, 1.89, 81) tiedot-taulukkoon, alkaen tiedot $[7, 1]$  <- "mies" jne.
- 2. Kun muutimme yksittäisiä pituus-arvoja ovat BMI ja yli25 nyt väärin. Korjaa taulu kuntoon eli aseta tarvittavat BMI ja yli25 arvot kohdalleen yksitellen, tai laske k.o. sarakkeet kokonaan uudestaan.
- 3. Mitä käy kun koetat rbind-funktion avulla lisätä tiedot-taulukkoon esimerkiksi vektorin c("mies", 1.89, 81, 0, F)?
- 4. Lisätään koko rivi: 1. Luo uusirivi tietokehikko jossa uudet tiedot (1 rivi). 2. Kopioi sille sarakenimet tiedot-taulukosta, eli names(uusirivi)<-names(tiedot). 3. Koeta nyt rbind-funktiota.

### 3.1.3 Matriiseista

Matriiseilla ja taulukoilla on ns. dimensio-ominaisuus. Siihen pääsee käsiksi dim-funktiolla:

> dim(tiedot) [1] 6 5

Luodaan kaksi matriisia kahdella eri tavalla: cbind-komennolla

```
> rivi1 < - c(1, 2, 3)> rivi2 < - c(4, 5, 6)> A<-rbind(rivi1, rivi2)
```
joka on  $2 \times 3$  matriisi. Tehdään toinen matrix-komennolla:

```
> alkiot < -1:12> B<-matrix(alkiot, byrow=FALSE, nrow=3)
```
Josta tulee  $3 \times 2$  matriisi (latoo alkiot byrow=T eli riveittäin, nrow=3 kolmeen riviin). Matriisien tulo, AB, tehdään R:ssä omalla tulomerkillään:

```
> A\%*\%B[,1] [,2] [,3] [,4]
rivi1 14 32 50 68
rivi2 32 77 122 167
```
### Harjoituksia 3.1.3:

- 1. Mitä käy jos käytät tavallista tuloa, eli vaikkapa A\*A? (A kuten tekstissä)
- 2. Laske  $(AA^T)^{-1}$ . Käänteismatriisin ratkaisee solve-funktio, transpoosin sai t-funktiolla.

### 3.1.4 Monistaminen

Säännöllistä toistoa sisältävien vektoreiden luominen onnistuu rep (repeat) funktiolla:

 $> x < -rep(1, 5)$ > x [1] 1 1 1 1 1

Voimme toistaa myös pitempää sarjaa:

```
> y < -rep(1:3, 3)> y[1] 1 2 3 1 2 3 1 2 3
```
Toisenlainen kuvio, nyt jokaista vektorin alkiota tietty määrä:

```
> z < - rep( c("a", "b", "c"), c(2,4,6))
> z[1] "a" "a" "b" "b" "b" "b" "c" "c" "c" "c" "c" "c"
```
### 3.1.5 Pilkkominen

Aineiston pilkkominen osajoukoiksi on usein tarpeen, jos ei muuta niin jatkokäsittelyn takia tai siksi että kiinnostaa vain tietty osajoukko isosta aineistosta.

Otetaan tässä välissä hieman isompi aineisto käyttöön R:n sisäisestä kirjastosta käyttäen komentoa data:

```
> data(morley)
> names(morley)
[1] "Expt" "Run" "Speed"
```
morley-aineisto sisältää tietokehikossa mittauksia valonnopeudesta, 20 mittausta per viisi koetilannetta eli yhteensä 100 havaintoa.

Pilkotaan morley-aineiston havaitut nopeudet kokeiden suhteen käyttäen funktiota split:

```
> morley.l<-split(morley$Speed, morley$Expt)
> morley.l
```
Ensimmäiseksi parametriksi annetaan "mikä" pilkotaan ja toiseksi "minkä mukaan". Tuloksena on lista jossa osavektoreina ovat kokeita vastaavat havainnot.

Harjoituksia 3.1.5:

- 1. Pilko tiedot-taulukko miehiin ja naisiin.
- 2. Pilko tiedot-taulukko niihin joilla BMI yli 20 ja muihin.

### 3.1.6 Toistaminen

Usein halutaan laskea samoja laskuja osajoukoille, esimerkiksi morley-aineisto jokaisesta kokeesta haluttaisiin keskiarvonopeus. Voimme tehdä sen koe kerrallaan, vaikkapa käyttäen totuusindeksointi:

```
> expt1<- ( morley$Expt==1 )
> koe1arvot<-morley$Speed[expt1]
> mean(koe1arvot)
[1] 909
```
tai listarakennetta hyödyntäen

```
> mean(morley.l$"1")
[1] 909
> mean(morley.l$"2")
[1] 856
```
ja niin edelleen. R:ssä tämä *toistaminen*, "tee joukon jokaiselle alkiolle", on yleistä puuhaa ja voidaan toteuttaa erinäisin apply-komennoin.

Listoille ja tietokehikoille toistamisen voi toteuttaa funktiolla lapply sekä sen yksinkertaistuksella sapply:

```
> lapply(morley.l, mean)
```
lapply palauttaa tuloksen listana, kun taas

> sapply(morley.l, mean) 1 2 3 4 5 909.0 856.0 845.0 820.5 831.5

yksinkertaistaa tulosta palauttaen vektorin tai matriisin.

Taulukkorakenteille (matriisi, tietokehikko) toistamisen toteuttaa apply. Esimerkki: Luodaan koekohtaisesta listasta 20 × 5-matriisi ja lasketaan sarakkeiden keskiarvot. Matriisin luonti onnistuu esimerkiksi matrix-komennolla:

```
> U<-matrix(morley$Speed, byrow=FALSE, nrow=20)
> dim(U)
[1] 20 5
```
byrow=FALSE sanoo että täytetään matriisia ensin sarake täyteen, nrow=20 kertoo että rivejä per sarake halutaan 20. Tämä toimii koska aineisto on sopivasti kokeittain järjestyksessä, ja koe on tasapainossa eli havaintoja per koe on yhtämonta  $(5 \times 20)$ .

Lasketaan sitten sarakekeskiarvot:

```
> apply(U, MARGIN=2, mean)
[1] 909.0 856.0 845.0 820.5 831.5
```
MARGIN=2 tarkoittaa sarakkeita (MARGIN=1 rivejä). apply kutsuu funktiota mean jokaiselle sarakevektorille erikseen. Tämä on siis sama kuin edellä, nyt vain matriisirakenteella laskettuna.

Lopuksi vielä ryhmittelyn itse tekevä tapply, jolle annetaan aineistovektori sekä vektori joka kuvaa miten aineisto ryhmitellään:

```
> tapply(morley$Speed, morley$Expt, mean)
   1 2 3 4 5
909.0 856.0 845.0 820.5 831.5
```
Harjoituksia 3.1.6:

1. Käyttäen split- ja sapply-funktiota laske tiedot-taulukon miesten ja naisten pituuksien keskiarvot.

## 3.2 Tasomuuttujat eli faktorit

Usein käsittelemme faktori- eli taso- tai kategoriamuuttujia. Ne ovat muuttujia jotka kuvaavat esimerkiksi havainnon koe-erää, sukupuolta, sosiaalista luokitusta tai kuntoluokitusta. Yleensä tason arvot koodataan kokonaisluvuiksi tai kirjaimiksi.

Kokonaisluvun tai kirjaimen sijaan tasomuuttujana on R:ssä hyvä käyttää omaa tietotyyppiänsä factor, jolloin moni funktio osaa käsitellä sitä oikein eikä esimerkiksi tulkitse sitä lukuarvoksi. Lisäksi tasojen järkevä nimeäminen auttaa tuloksien tulkintaa ("terve", "sairas"vai "A","B"?).

## 3.2.1 Faktoreiden luominen

factor-muuttuja voidaan luoda mistä vaan vektorista factor-funktiolla:

```
> koe<-morley$Expt
> fkoe<-factor( koe, levels=1:5)
```

```
> fkoe
```
[1] 1 1 1 1 1 1 1 1 1 1 1 1 1 1 1 1 1 1 1 1 2 2 2 2 2 2 2 2 2 2 2 2 2 2 2 2 2 [38] 2 2 2 3 3 3 3 3 3 3 3 3 3 3 3 3 3 3 3 3 3 3 3 4 4 4 4 4 4 4 4 4 4 4 4 4 4 [75] 4 4 4 4 4 4 5 5 5 5 5 5 5 5 5 5 5 5 5 5 5 5 5 5 5 5 Levels: 1 2 3 4 5 > levels(fkoe) [1] "1" "2" "3" "4" "5"

levelsfunktio palauttaa tasomuuttujan mahdolliset tasot.

Jotta R ymmärtää kokeiden numerot vain koodeiksi, luodaan tasovektori komennolla factor, jolle annetaan parametrina kaikki mahdolliset tasot: Tämä on tärkeä antaa jos haluamme varmistaa että myös havaitsemattomat tasot ovat tiedossa (esim. koe 6 data ei vielä saatavilla, mutta tullaan saamaan).

Annetaan tasoille nimet:

```
> levels(fkoe)<-c("koe1", "koe2", "koe3", "koe4", "koe5")
> fkoe
```
Huomaa sijoitusoperaattorin toiminta. Jotkin funktiot, kuten levels ja names, voivat esiintyä sijoitusoperaattorin vasemmalla puolella.

Moni R:n funktio osaa käsitellä tasomuuttujia:

```
> morley$Expt<-fkoe
> boxplot(Speed ~ Expt, data=morley)
```
Annettu termi Speed ∼ Expt on eräänlainen yhtälö: "Speed:iä selittää Expt". boxplot ymmärtää sen ryhmittelynä koska morley\$Expt on tasomuuttuja. data=morley ohjaa etsimään muuttujia tietokehikon sisältä.

#### Harjoituksia 3.2.1:

1. Luo tasomuuttuja BMIluokat joka kuvaa tiedot-taulukon BMI-arvoa ryhmissä Alle 20, välillä 20-25, yli 25. Lisää muuttuja taulukkoon.

#### 3.2.2 Tyyppimuunnoksista

Joskus on tärkeä muuttaa arvoja tyypistä toiseksi, kuten esimerkiksi edellä koodinumerovektorimme oikeaksi tasomuuttujaksi. Voimme muuttaa tietotyypistä toiseen  $\alpha s.tyyppi$ -funktiolla, esimerkiksi as.numeric, as.vector, as.factor ja as.matrix, jolloin R tekee parhaansa muuttaakseen muuttujan haluttuun muotoon:

```
> is(123)
[1] "numeric" "vector"
```
luku 123 on numero sekä yhden mittainen vektori,

```
> c123<-as.character(123)
> is(c123)
[1] "character" "vector" "data.frameRowLabels"
[4] "SuperClassMethod"
```
muunnettiin se tekstiksi. Toisinpäin ei ole niin helppoa:

```
> as.integer("abc")
[1] NA
```
nyt tulos on puuttuva arvo  $(N)$  koska tekstin "abc" muuttamista numeroksi ei ole yksikäsitteisesti määritelty.

Hyödyllinen on myös

> as.factor(1:5) [1] 1 2 3 4 5 Levels: 1 2 3 4 5

Jolla voi nopeasti muuttaa esim. tekstistä faktoriksi. Tämä on osana mm. tietokehikkoa jos annetaan merkkijono-vektori.

### 3.2.3 Tulosten rakenteesta

Listat ovat kokoelmia erilaisia tietorakenteita, ja usein R:n komennot palauttavatkin tuloksensa monipuolisena listana jossa on tietoa annetuista parametreistä, laskennon tuloksista, tarkkuuksista jne.

Huomaa että se mitä tulostuu ruudulle ja se mitä itseasiassa palautetaan, ei aina ole sama asia: Usein funktion tuloksella on ikioma tulostustapansa, riippumatta tuloksen tietotyypistä:

```
> fit1<-lm(Speed ~ Expt, data=morley)
> fit1
```

```
Call:
lm(formula = Speed \tilde{r} Expt, data = morley)
Coefficients:
(Intercept) Exptkoe2 Exptkoe3 Exptkoe4 Exptkoe5
     909.0 -53.0 -64.0 -88.5 -77.5
> names(fit1)
[1] "coefficients" "residuals" "effects" "rank"
[5] "fitted.values" "assign" "qr" "df.residual"
[9] "contrasts" "xlevels" "call" "terms"
[13] "model"
```
eli fit1-muuttujassa oleva olio sisältää useita elementtejä joita ei vakiona tulostu ruudulle.

lm-funktion tulos on lista, ja voimme poimia siitä osia kuten totuttua,

```
> fit1$coefficients
(Intercept) Exptkoe2 Exptkoe3 Exptkoe4 Exptkoe5
     909.0 -53.0 -64.0 -88.5 -77.5
> plot(fit1$residuals, col=morley$Expt, pch=19, ylab="residuaalit")
> abline(h=0)
```
Residuualit tulostuvat ruudulle. abline lisää suoran, tässä tapauksessa  $h = 0$  eli horisontaalisuora kohdasta 0.

Joskus tuloksilla on vielä oma summary:säkin, jolloin saadaan ruutu täyteen tietoa ja tulostusta:

```
> summary(fit1)
```
Tuloste riippuu aina tilanteesta.

# 4 Osa 4: Grafiikkaa

Tutkitaan ensiksi miten peruskuvaajat saadaan tehtyä, ja sen jälkeen katsotaan miten niiden tuottamaa jälkeä saadaan viriteltyä.

# 4.1 Kuvien rakentaminen

Kuvien saattaminen haluttuun muotoon muodostuu paloittain: Tyypillisesti piirrämme ensin runkokuvan ja lisäämme siihen sitten osia, kuten lisää kuvaajia, havaintopisteitä tai kuvatekstejä.

Kuvien piirtämiseen käytettävät funktiot voidaan jakaa kahteen ryhmään: Korkean ja matalan tason funktioihin. Korkean tason funktioita ovat sellaiset funktiot, jotka kutsuttuina luovat uuden kuvan (esim. ikkunan), visualisoivat aineiston ja lisäävät kuvaan vielä tarpeelliset akselit ja tunnisteet. Matalan tason funktiot taas suorittavat näistä tehtävistä vain osan, esimerkiksi lisäävät valmiiseen kuvaan x-akselin, tekstiä tai viivoja.

Tärkein korkean tason funktio on plot. Se osaa käsitellä monenlaisia eri tietotyyppejä, ja jos ei muista erityistä piirtokomentoa kannattaa kokeilla plottia:

```
> data(morley)
> plot(morley)
```
Mitä tapahtuu? Koska morley on taulukko, eli käytännössä annamme nipun (sarake)vektoreita, piirtää plot meille niistä pareittaiset hajontakuviot (itseasiassa plot kutsuu edelleen funktiota pairs). Hajontakuvio on usein vakiotoiminto kun annetaan lukuvektoreita. Plotataan hajontakuvio antamalla halutut kaksi vektoria:

```
> plot(x=morley$Expt, y=morley$Speed)
> plot(morley$Expt, morley$Speed)
```
Tästä voidaan jättää parametrinimet x=, y= pois sillä kyseisiksi parametreiksi tulkitaan automaattisesti kaksi ensimmäistä annettua parametriä.

Matalan tason funktioilla voi lisätä korkeamman tason kuvaan lisää yksityiskohtia. Esimerkkeinä

- pisteiden lisääminen, points, tai viivojen piirtäminen, lines tai curve,
- Suoran lisääminen käyttäen kulmakerrointa, abline,
- tekstin lisääminen, text,
- Symboli- ja viivaselitteet, legend.

#### Harjoituksia 4.1.0:

- 1. Kokeile seuraavaa:
	- $xvec < -seq(0, 1, by=0.01)$
- plot(xvec, 2\*exp(xvec), type="l")
- 2. Tee nyt näin: curve( $2*exp(x)$ , from=0, to=1).
- 3. Piirrä  $\frac{1}{\sqrt{2}}$  $\frac{1}{2\pi}$ exp(−0.5*x*<sup>2</sup>) kuvaaja välillä [-3,3].

#### 4.1.1 Kuviin liittyviä parametrejä

Kuvia rakentaessa hyödyllisiä parametrejä ovat muun muassa main="Otsikko" eli kuvan otsikko, xlim, ylim x- ja y-akselin alueen määräävät (alku, loppu)-vektorit, akselien tekstit xlab="x akseli" ja ylab="y akseli", erilaiset väriparametrit kuten col, bg ja fg jotka muuttavat yleistä piirtoväriä ja riippuen funktiosta taustan ja edustan väriä.

Näiden lisäksi eri funktioilla on myös omia parametrejä joista voi katsoa tietoa manuaalista kyseisen funktion kohdalta. Yleisiä graafisia parametrejä voidaan määrittää kahdella tavalla: Väliaikaisesti piirtofunktion kutsussa (muutetaan piirtomerkki, pch)

 $> x < -$ runif(100)> plot(x, pch="+", main="Tasajakauma")

tai kiinteästi par-funktion avulla

```
> par(pch="+")
> plot(x, main="Tasajakauma")
```
Jälkimmäisessä asetus säilyy myös seuraavaan plot-komentoon, kun ensimmäisessä asetus palautuu vakioarvoon (pch=1).

par-funktiolla voidaan määrittää myös itse laitteen asetuksia, kuten marginaalien tai piirtokankaan kokoja, tai jakaa kuva-alue osiin:

 $> par(mfrow=c(1,2), pin=c(2,2))$ > plot(x)  $>$  hist $(x)$ 

Tässä mfrow=c(1,2) (multiple figure, rows) määrittää kuvalaitteen jaon  $1 \times 2$  eli yksi rivi, kaksi saraketta. pin=c(2,2) säätää kuvaajan kooksi tuumina  $2 \times 2$ . Yleisistä grafiikkaparametreistä voi katsoa lisää par-funktion manuaalisivulta.

Kuvat rakennetaan paloissa: Korkean asteen funktiolla piirretään pohjakuva, matalan tason funktiolla lisätään yksityiskohtia. Säädetään parametrejä, toistetaan kunnes hyvä. Esimerkiksi seuraavasti, missä aineistossa auton nopeuksia ja jarrutusmatkoja:

```
> data(cars)
> plot(cars$speed, cars$dist)
```
Sovitetaan lineaarinen regressio, eli *dist* =  $a + b \cdot speed + e$ , jossa virhe *e* oletetaan normaaliksi. Sovitus onnistuu lm-funktiolla (linear model):

```
> fit1<-lm(dist ~ speed, data=cars)
```
Lisätään sovitettu käyrä  $y = a + bx$  kuvaan käyttäen abline- (a-b-line, vakio-kulmakerroinsuora):

```
> abline(fit1) # abline-funktio osaa poimia kertoimet lm-tuloksen sisältä
```
Katsotaan jäännöksiä erikseen

```
> hist(fit1$residuals, freq=F)
```
Piirretään vielä lopuksi kuvat vierekkäin ja viimeistellään:

```
> par(mfrow=c(1,2), ps=10)> # kuva 1
> plot(cars$speed, cars$dist, xlab="Nopeus", ylab="Jarrutusmatka",
+ main="Autojen jarrutusmatkoja 1920-luvulla", pch=19)
> abline(fit1, col=2)
> legend("topleft", paste("b=",round(fit1$coefficients[2],3), sep=""))
> # kuva 2
> hist(residuals(fit1), freq=F, col="gray50", xlab="", main="Jäännökset")
```
Tulokseksi saadaan kuva joka selvittää aineiston lineaarista riippuvuusrakennetta. Jäännöskuvaajasta nähdään että malli ei välttämättä ole hyvä sillä jäännösten kuvaaja ei ole aivan symmetrinen.

### 4.1.2 Väreistä

Yleinen väriparametri on nimeltään col. Se säätää yleensä merkin/viivan väriä. Se voidaan antaa jonakin seuraavista:

- Kokonaisluku väliltä 1-8: Ne viittaavat hyvin erottuviin vakioväreihin (musta, punainen,  $vihreä...$ ).
- R:n sisäinen värinimike, esim. col="blue". Värit voi listata funktiolla colors().
- Liukuvärinä: Puna-viher-sini-arvoilla määritelty väri, funktio rgb, tai HSV-arvo hsv, tai harmaasävyarvo, funktio gray(arvo) missä arvo välillä 0-1.

Usein voidaan antaa myös vektori värejä, esimerkiksi kun piirretään useita pisteitä tai aineisto on ryhmitelty tasojen avulla. Toteutus riippuu piirtäjäfunktiosta. Usean värin antamiseen on helpotuksina kokonaislukuvektorien kuten 1:4 lisäksi liukuvia värivektoreita luovat funktiot kuten rainbow, heat.colors, terrain.colors, topo.colors, cm.colors, esimerkiksi

```
> x < -1:10> xy<-expand.grid(x,x) # luo hilan
> plot(xy, cex=3, pch=15, col=heat.colors(100)) # 100 askelta
```
Mikäli värivektorin pituus ei vastaa piirrettävien osien määrää, kierrätetään sitä alusta tarpeellinen määrä. Sama käy yleisesti myös muille asetuksille, kuten vaikkapa piirtomerkille pch tai kokoa muuttavalle cex-parametrille:

```
> plot(1:10, rep(0,10), pch=1:5, col=1:5, cex=1:5)
```
# 4.2 Valmiit piirturit

Seuraavaksi katsotaan erityisiä kuvanpiirtofunktioita ja niihin liittyviä parametrejä.

## 4.2.1 Histogrammi ja muut 1-ulotteisen vektorin jakaumakuvaajat

Histogrammi, eli lukujen esiintymiskertojen määrää esittävä pylväskuvaaja, saadaan komennolla hist:

```
> lukuja<-morley$Speed
> hist(lukuja)
```
Histogrammi ottaa aineiston vastaan vektorina.

Histogrammille ominaisina parametreinä voidaan esimerkiksi antaa niputusvälien lukumäärä, määrätä näytetäänkö frekvenssi vai suhteellinen osuus ja lisätäänkö lukumäärät kuvaan. Lisäksi käytössä ovat yleiset otsikko-, väri- ja kokoasetukset kuten edellä mainittiin:

```
> hist(lukuja, breaks=20, col="black", border="white", freq=F, main="Nopeuksia")
```
freq=F pyytää absoluuttisten frekvenssien sijaan suhteelliset osuudet, breaks=50 määrittää arvojaon lukumäärän (pylväiden lukumäärän), col=1 sanoo että väri 1 (joka on musta), border="white" asettaa pylväänreunan valkoiseksi ja main muuttaa kuvan otsikon.

Funktio density tuottaa ydinestimoidun tiheysfunktion. Lisätään se kuvaan lines-komennolla:

```
> lines(density(lukuja, bw=0.3), col=4, lwd=2)
```
Ydintasoituksen pehmeyden bw arvoa on hyvä vaihdella ja kokeilla mikä sopii parhaiten.

Kuvaan voi lisätä havainnot vaikkapa komennolla

```
> rug(lukuja, col="red")
```
Aineiston empiiristä jakaumaa voi tarkastella myös kumulatiivisella kertymäfunktiolla,

```
> kkf<-ecdf(lukuja)
> plot(kkf, do.points=FALSE, verticals=TRUE)
```
do.points=FALSE kieltää piirtämästä pallukoita kuvaajan solmukohtiin, ja verticals=TRUE lisää porrasfunktion solmukohtien pystyviivat.

#### 4.2.2 Luokiteltujen aineistojen kuvaajia

Olkoon nyt aineistossa mitattuna reaalilukuja, joiden lisäksi on vähintää yksi tasomuuttuja kuvaamassa havaintojen ryhmittelyä. Tällaista aineistoa voi kuvata helposti viiksilankakuvaajalla eli boxplotilla (box-and-whiskers):

```
> data(morley)
> boxplot(Speed ~ Expt, data=morley)
```
Tässä käytetään yleensä R:n mallisyntaksia *y* ∼ *x* joka luetaan "*y*:n määrittää *x*". boxplot haluaa *x*:n tasomuuttujana ja muuttaa muut tietotyypit tasomuuttujaksi as.factor-funktion avulla.

Käytössä on yleisten väri- ja kokoasetusten lisäksi erikoisparametrejä, kuten poikkeavuuksien (outlier) määrittämiseen liittyvä range ja osajoukkoja valitseva subset:

```
> expt4<- morley$Expt < 4
> boxplot(Speed ~ Expt, data=morley, subset=expt4, range=0, col="gold",
+ main="Valonnopeuksia")
```
Lisää tietoa manuaalista ?boxplot.

coplot piirtää ryhmittäiset hajontakuviot: Sille annetaan boxplotin tapaan kaava, missä jaottelevat ehto annetaan muodossa *y* ∼ *x*|*ehto*. Katsotaan aineistoa, missä on mitattu viideltä eri puulta ympärysmitta usessa eri jässä:

```
> data(Orange)
> coplot(circumference ~ age | Tree, data=Orange, show.given=FALSE)
```
show.given=FALSE poistaa kuvasta luokkien frekvenssit -osion.

### 4.2.3 Taulukkoaineiston kuvaajat

Taulukoitujen aineistoja voi havainnoillistaa vaikkapa pylväsdiagrammilla, funktio barplot. Se ottaa pylvään korkeudet vektorina:

```
> data(Orange)
> karvot<-tapply(Orange$circumference, Orange$age, mean)
> barplot(karvot, xlab="Ikä päivissä")
```
Säätöjä ovat mm. usean pylvään pinoamisen sijaan vierekkäin asettaminen, pylväiden piirto vaakatasoon, välistyksien säätö, nimikkeiden säätö:

```
> arvot<-matrix(Orange$circumference, ncol=7, byrow=T)
```
- > colnames(arvot)<-unique(Orange\$age)
- > rownames(arvot)<-paste("puu", 1:5,sep="")

```
> barplot(arvot, main="Puiden koko eri iässä", xlab="Ikä päivinä", ylab="cm",
```
+ beside=T, legend.text=T, args.legend=list(x="topleft"))

Jaoteltua aineistoa voi kuvata myös dotchart-funktiolla. Se on hyvä kuvaamaan kahden tason keskiarvoja. Esimerkiksi aineisto, jossa on 150 kasvia, kolmea eri lajia, jokaiselta lajilta mitattu terälehden (petal) sekä verholehden (sepal) keskimääräinen pituus ja leveys:

```
> data(iris)
> # lasketaan keskiarvot käyttäen apply-funktioita
> irism<-apply(iris[,1:4], MARGIN=2, tapply, iris[,5], mean)
> dotchart(irism, col=2:4, pch=2:4, xlab="cm", main="Keskimääräiset koot, n=50/ryhmä")
```
## 4.2.4 Muita kuvia tarpeen mukaan

R:stä löytyy lisäksi paljon muita kuvantuottoon sopivia funktiota. Otetaan tässä useimmin käytetyt esimerkit:

Kaksiulotteisia hiloja voidaan kuvata image-funktiolla: Matriisiaineistossa volcano on 870mx610m neliöalueesta 10m välein tallennettu korkeus meren pinnasta:

```
> data(volcano)
> image(volcano, col=topo.colors(125), axes=F, zlim=range(0, volcano))
```
Tähän voidaan lisätä reunaviiva-kuvaaja eli contour-kuvaaja,

> contour(volcano, add=TRUE)

Kolmiulotteisia kuvia saa myös aikaan, esim.

```
> persp(z=volcano, theta=30, box=T)
```
Lisäkirjastoista saa potkua kuviin, mm. kirjastot lattice, rgl ja ggplot2 ovat suosittuja laajennuksia R:n perusgrafiikkaominaisuuksiin.

# 4.3 Grafiikkalaitteet eli mihin piirretään

R osaa tallentaa grafiikkaa niin vektori-grafiikkana (kuvan osat vapaasti suurennettavissa) kuin rasterigrafiikkaa (pikselikuvia).

R:ssä grafiikan tuottamiseen käytetään 'laitteita' (devices), jotka voi tulkita vaikkapa piirtoalustoiksi. Kun haluamme piirtää kuvan, ensin valitsemme 'laitteen', esimerkiksi uuden ikkunan tai tiedoston kovalevyltä, ja sen jälkeen piirrämme sille valitsemallamme piirtotyökalulla. Vertaa sink-funktion toimintaan.

Oletuksena R piirtää grafiikka-ikkunaan. Mikäli grafiikka-ikkunaa ei ole vielä luotu kun piirrämme, se luodaan ja kuva piirretään siihen. Esimerkkinä piirretään auto-aineisto:

```
> plot(x=cars$speed, y=cars$dist, type="b")
```
plot-funktion kutsuminen avaa uuden grafiikka-ikkunan mikäli sellaista ei vielä ole auki, ja kuvaaja piirretään sille. type="b" (both points and lines) saa aikaan sen että pisteiden väliin tulee viiva.

Ohjaus tiedostoon onnistuu erillisillä laite-funktioilla. Piirretään edellinen kuva pdf-tiedostoon: Ensin avataan 'tiedostolaite', sen jälkeen säädetään laitteen parametrit par-funktiolla, sitten piirretään, ja lopuksi suljetaan tiedosto.

```
> pdf(file="kesamokit.pdf", width=5, height=5)
> par(cex=1.2, col=2)
> plot(x=cars$speed, y=cars$dist, type="b")
> dev. of f()
```
Huomaa että nyt on myös muistettava sulkea laite komennolla dev.off(): Muuten laite, eli tässä tapauksessa tiedosto, jää 'auki' eli jää vastaanottamaa lisää grafiikkaa, ja yleensä menee sekaisin kun piirrämme seuraavan kuvan sinne vahingossa.

Sama kuva saataisiin postscript-tiedostoon

```
> postscript(file="kesamokit.eps", width=5, height=5, horizontal=F)
> par(cex=1.2)
> plot(x=cars$speed, y=cars$dist, col=2, type="b")
> dev.off()
```
Jossa annetaan nyt laitteelle ominainen horizontal-parametri (jotka on tarkistettava ohjeista). Ja niin edelleen esimerkiksi png-kuvaksi png-funktioilla.

### Kotitehtäviä 4:

- 1. Piirrä morley-datan Speed-havainnoista hajontakuvio (plot(morley\$speed)) siten että 1) Nimeät sekä x- ja y-akselin että otsikon (xlab, ylab, main), 2) lisäät vaakasuoran keskiarvoviivan (abline(h=keskiarvo)), 3) Eri kokeiden havainnoilla on oma piirtosymboli (pch).
- 2. Kuinka saat curve-funktion lisäämään viivan jo piirrettyyn kuvaan? Piirrä sillä polynomien  $x^k$ , missä  $k = 1, 2, 3$ , kuvaajat samaan kuvaan. Vaihda viivatyyppiä ja väriä jotta kuva on selkeä, säädä y- ja x-akselia akselia tarpeen mukaan. Lisää legend-komennolla kuvaselite.
- 3. Katso kuvalaitteista Devices-manuaalisivulta, ?Devices.
- 4. Rakenna ja koristele morley-aineistosta kuva jossa
	- $\bullet\,$ on vierekkäin kaksi ruutua,
	- $\bullet$  Ensimmäisessä on morley-aineiston boxplot,
	- Toisessa on kaikkien nopeuksien histogrammi.
	- Lisää histogrammiin keskiarvon sekä 95%:n luottamusvälin päiden kohdille pystyviivat. Välin pisteiden laskemisessa käytä kaavaa *mean* ± 2 ∗ √ Var/n. (pystyviivan saat esim. abline(v=keskiarvo)).
	- Piirrä kuva tiedostoon valitsemassasi tiedostotyypissä eli valitse Devices-osiosta mieleisesi piirtolaite ja käytä sitä.
- 5. Valitse Osa 4:n esimerkkikuvaaja ja tutustu sen parametreihin tarkemmin ohjeista. Muuttele parametrejä ja katso mitä tapahtuu.

# 5 Osa 5: Ohjelmointikielen perusteita

# 5.1 Omat funktiot

R on lausekekieli: Kaikki komennot kuten funktiokutsut ja sijoitusoperaatiot ovat lausekkeita. Lausekkeet palauttavat jonkin arvon.

Lausekkeita voidaan ryhmitellä käyttäen aaltosulkuja {lauseke1; lauseke2; ...}, joko puolipisteellä tai rivinvaihdolla erotettuna. Tällaista lausekeryhmää kutsuttaessa lausekkeet toteutetaan järjestyksessä ja lausekeryhmän viimeisen lausekkeen arvo palautetaan R-ympäristöön. Tärkeä huomio tässä on se että lausekeryhmä on edelleen myös yksikössä lauseke. Se voi olla siis osaa suurempaa ryhmää, ja niin edelleen.

Luodaan lausekeryhmä ja sijoitetaan se muistiin muuttujaan:

```
> lau1 < - {x < -1; y < - \cos(x); y}
```
Sen sisältö suoritetaan nimellä kutsumalla,

```
> lau1
[1] 0.5403023
```
Luettavuuden kannalta voimme kirjoittaa, jo totuttuun tapaan, lausekeryhmän lausekkeet myös omille riveilleen:

```
> lau1\leq-\{+ x < -1+ y < -cos(x)+ y
+ }
```
Kun kutsumme lau1, suoritetaan järjestyksessä lausekeryhmän lausekkeet, eli ensin  $x < -1$ , sitten  $y \leq -\cos(x)$  ja lopuksi pelkkä y, joka ollessaan ryhmän viimeinen lauseke on myös koko lausekeryhmän palautusarvo.

Lausekeryhmä on jäykkä rakenne siinä mielessä että kun se on kerran määritelty, niin muutokset sen toimintaan vaativat uuden määrittelyn. Usein tarvitsemme lausekeryhmiä, joiden toimintaa voimme kontrolloida kutsun aikana. Se onnistuu lausekeryhmän yleistyksellä, jo tutuksi tulleella *funktio-rakenteella*. Funktio on siis lausekeryhmä, jonka sisäistä ajonaikaista muuttujaavaruutta voimme säädellä kutsun aikana annettavilla parametreillä.

Näin muutamme lausekeryhmän lau1 funktioksi:

```
> fun1<-function()
+ {
+ x<-1+ y\lt-cos(x)+ y
+ }
> fun1()
[1] 0.5403023
```
Mikä muuttui? fun1:ksi sijoitetaan lausekeryhmän sijaan funktio käyttäen function(){ ... }-rakennetta. Sit¨a t¨aytyy nyt kutsua sulkujen () kera, muuten ei oikeastaan ole eroa.

Funktio-rakenteen voima on parametrityksessä: Voimme määrittää lausekeryhmän sisäiseen muistiavaruuteen omia muuttujia:

```
> fun2<-function(x=1)
+ f+ y<-cos(x)+ y
+ }
> fun2(1)
[1] 0.5403023
> fun2(pi)
[1] -1
```

```
Harjoituksia 5.1.0:
```
1. Kirjoita funktio, jolle annetaan parametri x ja joka palauttaa arvon exp(−0.5*x* 2 ).

# 5.2 Parametrit alias argumentit, nimetyt parametrit sekä'...'

Funktio määrittämisen yleinen rakenne on muotoa

```
nimi<-function(parametri1, parametri2, ...)
   lausekeryhmä
```
missä parametri1 on ensimmäinen parametri (argumentti), parametrit2 on toinen parametri, ja niin edelleen. Esimerkiksi

```
> fun3<-function(x, y, z) {
+ (x+y)/z+ }
> \text{fun3}(1, 2, 3)[1] 1
```
Argumenteille voidaan antaa vakioarvot määrittelyvaiheessa:

```
> fun3 < - function(x, y=2, z=3) {
+ (x+y)/z
+ }
> \text{fun3}(1)[1] 1
```
Tässä siis numero 1 menee järjestyksessä ensimmäisen argumentin x arvoksi, ja y,z pitävät vakioarvonsa 2 ja 3. Argumenttien nimeäminen mahdollistaa järjestyksen muuttamisen:

```
> \text{fun3}(y=2, 1)[1] 1
```
Tässä siis x saa ensimmäisen nimeämättömän arvon, ja z pitää vakioarvonsa. Tämä mahdollistaa sen että esimerkiksi komennot plot(x, col=2, pch=2) ja plot(x, pch=2, col=2) eivät eroa toiminnaltaan.

Funktion ( eli lausekeryhmän) sisällä on aina oma muistiavaruutensa:

```
> x < -5> \text{fun3}(x=1)[1] 1
> x
[1] 5
```
Funktion sisäinen muuttuja x ja R-ympäristön muuttuja x elävät omaa elämää. Mutta: Jos lausekeryhmän sisällä käytetään muuttujaa jota ei ole lausekeryhmässä määritelty, etsitään Rympäristön muuttujaa mikäli sellainen löytyy.

R:ssä on lisäksi erityinen 'parametri' nimeltään '...' (kolme pistettä). Se on vapaasti vaihteleva määrä ennalta määräämättömiä parametrejä, siis parametrijoukko. Sen hyöty on siinä että se voidaan antaa funktion sisällä eteenpäin toisille funktioille. Esimerkiksi näin:

```
> piirra\le-function(x, \ldots) {
+ z\leftarrowexp(x)+ hist(z, main="Exp-muunnos", ...)
+ mean(z)
+ }
> lukuja<-rnorm(100)
> piirra(lukuja)
[1] 1.33701
> piirra(lukuja, col="black", border="white")
[1] 1.33701
```
Tässä kaikki parametrin x lisäksi annetut lasketaan ...-parametrijoukoksi, ja ne välitetään sellaisenaan hist-funktiolle.

### Harjoituksia 5.2.0:

1. Mitä käy jos kutsut funktiota piirra ilman parametrejä, piirra()? Entä ilman sulkuja, piirra?

- 2. Luo funktio joka tekee seuraavan: 1) Ottaa kaksi nimettyä parametriä  $x$ , lambda, sekä vapaat parametrit '...', 2) Laskee muunnoksen  $y \leq x \in \mathbb{Z}$  ambda, 3) piirtää histogrammin luvuista y käyttäen vapaita parametrejä '...' omina parametreinään. 4) palauttaa muunnetut arvot.
- 3. Testaa funktiota cars-aineiston jarrusmatkoilla (cars\$dist, muista data-funktio). Millä vakion lambda arvolla, eli millä potenssimuunnoksella, saat mielestäsi 'normaalisoitua' datan, eli saat histogrammin joka näyttää kellokäyrältä?

# 5.3 Ehdollinen suorittaminen

Ehdollinen suorittaminen on tärkeä osa monipuolisten funktioiden rakentamista. Ehdollinen suorittaminen on muotoa

```
if( ehto )
      lausekeryhmä1
else
      lausekeryhmä2
```
Tästä on paljon hyötyä kun rakennamme omia funktioita, ja haluamme sisällyttää päätöksentekoa jota tehdään vasta ajon aikana. Lyhyt esimerkki:

```
> kumpi<-function(a) {
+ if ( a < 0.5) {
+ print("Alle puoli")
+ }
+ else {
+ print("Yli puoli")
+ }
+ }
> kumpi(0.2)
[1] "Alle puoli"
```
Hieman isompi esimerkki, jossa funktio piirtää laskutoimituksen kuvan vain jos käyttäjä niin haluaa:

```
> f<-function(x, kuva=FALSE)
+ {
+ z\leftarrowexp(x)+ if(kuva==TRUE) {
+ hist(z, main="Exp-muunnos")
+ }
```

```
+ else {
+ print ("Ei piirretä")
+ }
+ cbind(ka=mean(x), sd=sd(x))+ }
> f(lukuja)
[1] "Ei piirretä"
             ka sd
[1,] 0.002277102 0.9739944
> f(lukuja, kuva=TRUE)
             ka sd
[1,] 0.002277102 0.9739944
```
Ehdollisen lauseen jälkeen jatketaan ryhmän suorittamista rivi kerrallaan. Huomaa sisentäminen: Jokainen lausekeryhmä-taso sisennetään hieman edellistä enemmän jotta luettavuus paranee.

#### Harjoituksia 5.3.0:

- 1. Lisää harjoituksessa 5.2.0 tekemääsi funktioon parametri p=FALSE ja lisää testi: Jos p on tosi, piirretään histogrammi, muutoin tulostetaan viestiä että kuvaa ei piirretty. Testaa toimivuutta.
- 2. Voit jättää else-sanan ja sitä lausekeryhmän väliin jos sille ei ole tarvetta. Poista ne omasta funktiostasi ja testaa toimivuutta.

# 5.4 Silmukat

if-lauseen rinnalla toinen tärkeä suorituksen järjestykseen vaikuttava rakenne on silmukka. Silmukkaa käytetään kun halutaan toistaa tietty lauseke tai lausekeryhmä useaan otteeseen. Yleisin silmukka, for-silmukka, on muotoa

```
for(iteraattori in joukko)
  lausekeryhmä
```
joka menee seuraavasti: *iteraattori käy läpi joukon joukko-arvot*, ja jokaisella arvolla suoritetaan lausekeryhmä. Lähes aina on niin että lausekeryhmä hyödyntää jollain tapaa iteraattorimuuttujan arvoa. Esimerkiksi vektorin alkioiden summan laskeminen, nyt suoraan R-ympäristöön eikä funktion sisään (toki toimii myös funktiossa):

```
> lukuja<-runif(10)
> s < -0
```

```
> n<-length(lukuja)
> joukko<-1:n> for(i in joukko) {
+ s<-s+lukuja[i] # i k¨ay l¨api 1,2,...,n
+ }
> s
[1] 4.650943
```
Tai lyhyemmin

```
> s < -0> for(luku in lukuja) { s<-s+luku }
```
Silmukan läpikäyntijoukko voi olla myös monimutkaisempi joukko, vaikkapa lista:

```
> data(morley)
> speed.l<-split(morley$Speed, morley$Expt)
> meanvec<-c()
> for(speeds1 in speed.l) {
+ meanvec<-c(meanvec, mean(speeds1))
+ }
```
Tässä siis speeds1 käy läpi listan morley.1 alkiot (jotka ovat vektoreita), ja joka kierros speeds1 annetaan mean-funktiolle parametriksi, ja sen tulos lisätään aluksi tyhjän tulosvektorin loppuun.

#### Kotitehtäviä 5:

- 1. Aikaisemmin rakensimme kuvaajan jossa tarkastelimme lineaarista riippuvuutta (osan 4.1.1. lopussa). Tehdään lausekeryhmästä nyt funktio, joka
	- Ottaa parametreiksi kaksi vektoria nimeltä $\mathtt{x},\mathtt{y}$
	- Sovittaa lineaarisen mallin  $y = \alpha + \beta x + \epsilon$ , (eli fit1<-1m(y ~ x)),
	- jakaa kuva-alueen kahtia,
	- $\bullet$  piirtää aineistosta hajontakuvion,
	- lisää sovitetun regressiosuoran (abline),
	- piirtää residuaalien histogrammin, ja
	- palauttaa sovituksen yhteenvedon (summary).
- 2. Kokeile funktion toimivuutta cars aineistolla, eli kutsu funktiotasi siten että x=cars\$speed ja y=cars\$dist.
- 3. Kokeile funktiota vielä R:n sisäiseen aineistoon women, jossa muuttujat women\$weight, women\$height (katso help(women)).
- 4. Lisää funktioosi ainakin yksi parametri joka muuttaa funktion toimintaa if-lausekkeella. Esimerkiksi otsikon lisäys pyynnöstä tai värien käyttö, tai lisää välitulostuksia siitä mitä funktion ajon aikana tapahtuu (print-funktio on hyvä tekstin tulostukseen).

# 6 Osa 6: R ja satunnaismuuttujat sekä mallinnus

Tässä osassa käymme lyhyesti läpi R:n todennäköisyyslaskento-ominaisuuksia sekä hieman R:n mallikieltä. Lisää asiasta voi lukea esimerkiksi kirjastosta löytyvästä kirjasta Dalgaard, P: "Introductory statistics with R".

# 6.1 Satunnaisluvut ja satunnaismuuttujien jakaumat

R:ssä on sisäänrakennettuna tietoa lukuisista eri reaaliarvoisista todennäköisyysjakaumista. Mm. seuraavat jakaumat ovat heti käytössä: beta, binom, chisq, exp, f, gamma, geom, hyper, logis, nbinom, norm, pois, t, unif. Jokaisella jakaumalla on omat parametrinsä (keskiarvo, shape, df, yms.) joista enemmän manuaalissa kyseisen jakauman kohdalta.

Kaikista jakaumista on saatavilla seuraavat funktiot, esimerkkinä normaalijakauma jonka lyhenne on R:ssä norm:

- rnorm(n=1): Satunnaislukujen poiminta,
	- > x<-rnorm(n=7, m=15, sd=3)  $\tilde{[1]}$ [1] 16.13057 12.85171 17.58609 20.93636 13.20365 14.46995 15.22900
- dnorm $(x=0)$ : Tiheysfunktion arvo kohdassa x,
- pnorm(q=0): Kertymäfunktio,  $P(X < x)$
- $\bullet$  qnorm(q=0): Kvantiilifunktio, palauttaa *x* s.e.  $q = P(X < x)$

Siis selkeä kaava: Alussa  $r,d,p,q$  määrää tyypin, loput määrää jakauman. Siten esimerkiksi  $\chi^2$ -jakauman kertymäfunktion arvo kohdassa 5, kun vapausasteita on 4, saadaan

> pchisq $(5, df=4)$ [1] 0.7127025

#### Harjoituksia 6.1.0:

1. Simuloi 50 Gamma-jakautunutta satunnaislukua parametrein (3,7). Piirrä histogrammi, ja lisää kuvaan  $Gamma(3,7)$  tiheysfunktio (esim. curve-funktiolla).

# 6.2 Tunnusluvut

Lukuarvoisen vektorin perustunnukset saadaan helposti: Keskiarvo, mediaani, varianssi, keskihajonta

```
> mean(x)> median(x)> var(x)> sd(x)
```
*q*-kvantiilit, eli arvot *x* siten että  $q = P(X < x)$ 

```
> quantile(x, probs=c(0.33, 0.5))
```
Tämä funktio on osanan esimerkiksi lukuvektorin summary-funktiossa:

```
> summary(x)
  Min. 1st Qu. Median Mean 3rd Qu. Max.
 12.85 13.84 15.23 15.77 16.86 20.94
```
# 6.3 Satunnaisotanta

Satunnaisotanta onnistuu funktiolla sample:

```
> x < -1:12> sample(x, size=10)
 [1] 3 7 12 4 6 10 11 9 5 1
```
Vakiona otanta on takaisinsijoittamatta, jonka saa muutettua

```
> sample(x, 10, replace=TRUE)
 [1] 5 9 5 3 5 1 5 9 6 3
```
jolloin samat alkiot voivat toistua. Indeksoinnin avulla tällä saadaan esimerkiksi satunnaisotos havainnoista. Tehdään 20 kokoinen satunnaisotos morley-havainnoista:

```
> data(morley)
> valit<-sample(1:length(morley$Speed), 20)
> morley[valit, ]
```
# 6.4 R:n tilastolliset mallit

R:ssä mallien kirjoittamiseen on oma syntaksinsa, ja tavallisimmin malleja sovitetaan funktioilla lm (linear model) ja glm (generalised linear model). Lineaarinen malli *y* = *a* + *bx* + *error* kirjoitetaan R:ssä y~x, "y:tä selittää x". Vakiotermi *a* on automaattisesti mukana. Jos haluamme että vakiotermiä ei tule mukaan, kirjoitetaan  $y \sim 0 + x$ . Mallin sovitus, eli parametrien *a*, *b* sekä *error*-termin varianssin estimointi hoituu lm-funktiolla:

```
> data(cars)
> fit1<-lm(dist ~ speed, data=cars)
> fit2<-lm(dist ~ 0+speed, data=cars)
> summary(fit1)
```
summary-funktio käyttää hyväkseen lm-funktion tulosta ja laskee mm. mallin sopivuuteen liittyviä asioita käyttäen tuloksen arvoja. Sovitteesta saa myös plot-funktiolla kuvia. Lisäksi joskus voi tarvita esim. anova-, residuals- (jäännökset) ja coef-funktioita (sovitetut kertoimet), jotka palauttavat mallin sovituksesta haluttuja osia.

Jos selittäviä tekijöitä on enemmän kuin yksi on malli täydessä asussaan  $y = a + b_1x + b_2z +$  $b_{12}xz + error$ . Sen R-versio on y~x\*z. Mikäli emme halua ristitermiä mukaan kirjoitamme vain y~x+z. Pelkän ristitermin tarkastelu onnistuu y~x:z, joten käytännössä siis x\*z on sama kuin x+z+x:z. Muuttujia voi lisätä, jolloin termien lukumäärä kasvaa, ja onkin katsottava tilannekohtaisesti mitkä kaikki termit ovat olennaisia.

Näistä ja yleistettyjen lineaaristen mallien sovituksesta voi lukea lisää tarvittaessa esimerkiksi R:n sisäisestä Introduction to R -oppaasta osioista "11: Statistical models in R" tai formula- ja lm-funktion manuaalisivulta.

# 7 Osa 7: Pidempiä esimerkkejä R:n käytöstä

R:n pääasiallinen käyttö monelle on tilastollisten menetelmien suorittaminen. Käydään nyt läpi joitain esimerkkitilanteita, alkaen aineiston luvusta ja päättyen tulkintoihin.

# 7.1 Makuasia?

On tehty oluen maisteluun liittyvä koe: 8 eri olutlajia, 7 eri maistajaa, jokainen maistaja arvostelee oluen arvosanalla 1-5.

Aineistotiedostossa on vain arvosanat, olut-maistaja järjestyksessä:

```
> arvosana<-scan("http://users.jyu.fi/~tarajala/R/Aineistot/oluet.txt", skip=4)
```
Luodaan tasomuuttujat jotka kuvaavat maistajia ja oluita. Tehdään maistaja käsin

```
> maistaja<-factor( rep(1:7, 8))
> maistaja
```
Olutlajille pitää tehdä "1, 1,..., 1, 2, 2,...2, 3,...,8, 8" tasomuuttuja. Sen voi tehdä joko

```
> olut<-factor(rep(1:8, each=7))
> olut
```
tai koska tällaista tarvitsee tehdä usein on sitä varten tehty R:n oma funktio gl (generate levels):

 $>$  olut<-gl(8, 7) > olut

Yhdistetään aineisto tietokehikoksi:

```
> oluet<-data.frame(olut, maistaja, arvosana)
> head(oluet) # sama kuin oluet[1:6,]
```
Piirretään aineistosta kuvaajat:

```
> par(mfrow=c(1,2))> boxplot( arvosana~maistaja, data=oluet, xlab="maistaja")
> boxplot( arvosana~olut, data=oluet, xlab="olut")
```
Mitä nähdään? Ainakin se että maistajat 5-7 eivät anna täysiä pisteitä millekkään oluelle. Toisaalta oluissakin näyttäisi olevan eroa: Olut 2 saa max. 3 pistettä.

Ettei jäätäisi kuva-asteelle tehdään tilastotiedettä: Tutkitaan ensin onko oluiden tuloksissa merkittävästi eroa:

```
> fit1<-lm(arvosana ~ olut, data=oluet)
```
summary-funktio palauttaa vaikka vallan mitä tuloksia sovituksesta. Käytetään nyt kuitenkin anova-funktiota, joka palauttaa vain ANOVA-taulukon eli jäännösneliösummat:

> anova(fit1)

Näyttäisi olevan lievästi eroa.

Jos olutta 2 ei oteta huomioon

> anova(lm(arvosana~olut, data=oluet, subset=(olut!=2)))

ei merkitsevää eroa enää lövdy. Voimme myös tarkastella arvosanakeskiarvoja per olut pareittaisella t-testillä:

> pairwise.t.test(arvosana, olut)

Näemme että olut 2 tosiaan eroaa eniten muista.

Tutkitaan vielä onko maistajien välillä eroa:

```
> fit3<-lm(arvosana~maistaja, data=oluet)
> anova(fit3)
```
Miten käy jos huomioidaan molemmat tasot, eli soluina on maistaja×olut:

```
> fit4<-lm(arvosana~maistaja+olut, data=oluet)
> anova(fit4)
```
Samat päätelmät pätevät: Maistajien välillä ei löydy eroa, mutta oluissa löytyy.

# 7.2 Bootstrap eli epävarmuuden tarkastelu keinotekoisella otannalla

Meillä on aineistossa erään kurssin oppilaiden demopistehyvitykset sekä tenttitulos. Kiinnostaa tietää miten nämä kaksi asiaa korreloivat keskenään.

```
> x<-read.table("http://users.jyu.fi/~tarajala/R/Aineistot/demotulos.txt",
+ header=T)
> plot(x)
```
Korrelaation voi laskea suoraan:

```
> cor(x$tul, x$dem)
[1] 0.5028381
```
Mutta miten arvioida korrelaatiokertoimen tarkkuutta? Eli kuinka luotettava on 0.5, heiluuko se todellisuudessa -0.3 ja 0.6 välillä ja satuimme vaan osumaan tälläkertaa numeroon 0.5? Tutkitaan tätä bootstrap-menetelmällä.

Eli tarkoitus on simuloida havaintoja, laskea korrelaatiokerroin, ja toistaa monta kertaa jotta nähdään miten sen jakauma käyttäytyy. Luodaan ensin bootstrap-funktio:

```
> cor.boot<-function(x, y, iter=1000){
+ n<-length(x)
+ corvec<-numeric(iter) # laitetaan kertoimet tähän talteen
+ for(i in 1:iter){
+ ord<-sample(1:n, n, replace=TRUE) # valitaan "otos" populaatiosta
+ xnew<-x[ord] # uusi aineisto
+ ynew<-y[ord] # uusi aineisto
+ corvec[i]<-cor(xnew, ynew)
+ }
+ corvec
+ }
```
Eli poimitaan uusi otos havaintojen joukosta takaisin sijoittaen, lasketaan korrelaatio, toistetaan. Katsotaan mitä tulee:

```
> tulos<-cor.boot(x$tul, x$dem, iter=1000)
> hist(tulos)
```
Tämä on nyt korrelaatiokertoimen jakauman estimaatti. Voimme laskea sille luottamusvälin

```
> quantile(tulos, prob=c(0.025, 0.5, 0.975))
```
Korrelaatio on siis positiivista: Kannattaa tehdä demot niin todennäköisesti pärjää paremmin tentissä.

# 7.3 Rapulajien välisestä kokoerosta

Aineistossa on suomalaisten järvi- ja jokirapujen pituuksia ja painoja, ja kiinnosta tietää miten paino riippuu pituudesta. Aineisto käyttöön:

```
> ravut<-read.table("http://users.jyu.fi/~tarajala/R/Aineistot/ravut.txt",
+ header=TRUE, skip=3)
```
Ravut on koodattu: 1=Jokirapu (JR), 2 = Täplärapu (TR). Muutetaan koodit R:n faktoreiksi:

```
> rapuf<-factor(ravut$num)
> levels(rapuf)<-c("JR","TR")
> ravut$laji<-rapuf
```
Voimme nyt kirjoittamisen vähentämiseksi "kiinnittää" (attach) tietokehikko ravut. Tämä tarkoittaa sitä että tietokehikon sisäiset muuttujat, eli ravut\$pit, ravut\$paino, ravut\$num, ravut\$laji tulevat käyttöön muuttujanimillä pit, paino, num, laji. Tämä on käytännön helpotusta, mutta on tärkeä muistaa "irrottaa" (detach) tietokehikko käytön jälkeen.

```
> attach(ravut)
```
Piirretään kuva, josta selvitetään riippuvuuden luonnetta:

```
> plot(pit, paino, col=num, pch=num)
> legend("topleft", c("JR","TR"), col=1:2, pch=1:2)
```
Riippuvuus ei näytä lineaariselta, vaan enemmänkin eksponentiaalisesti kasvavalta. Tehdään log-muunnos:

```
> lpaino<-log(paino)
> plot(pit, lpaino, col=num, pch=num)
```
Vieläkään ei näytä suoralta. Koetetaan vielä log-muunnos pituuteen:

```
> lpit<-log(pit)
> plot(lpit, lpaino, col=num, pch=num)
```
Nyt näyttää lineaariselta. Log-log-muunnos muutti aineiston lineaariseksi. Tähän siis sopisi malli

$$
\log(paino) = a + b \log(pit)
$$

eli ilman logaritmejä paino noudattaa potenssimallia

 $paino = e^a pit^b = d \cdot pit^b$ 

Voidaanko lajit yhdistää? : Tutkitaan voiko lajien havainnot yhdistää eli riittääkö yksi *d* ja yksi *b* kuvaamaan molempia aineistoja tarpeeksi hyvin. Tämä helpottaa rapukannan arviointia, sillä tarvitsee käyttää vain yhtä lajista riippumatonta mittatikkua.

Kannattaa ajatella seuraavasti: Luodaan havainnoille tasomuuttuja *z*. Se saa arvon *z* = 1 kun yksilö on jokirapu ja arvon  $z = 0$  kun yksilö on täplärapu. Täysi mallimme on log-log-asteikolla seuraava

$$
log(paino) = a + b log(pit) + gz + hz log(pit),
$$

missä kerroin *g* kertoo lajien tasoerosta, ja *h* selittää lajien kasvueroa. Tämän näkee siitä että kun *z* = 0 on malli perus potenssimalli, mutta kun *z* = 1 saadaan

$$
log(paino) = (a+g) + (b+h)log(pit).
$$

Nyt kiinnostaa onko  $g = 0$  ja  $h = 0$ . Jos näin on, voimme unohtaa lajimerkin kokonaan ja yhdistää aineistot: Rapulajit eivät eroa mallin mielessä toisistaan.

Sovitetaan malli koko aineistoon:

```
> fit1both<-lm( lpaino ~ lpit*laji )
> summary(fit1both)
```
Nähtävästi koko malli ei tuo mitään uutta. Pienennetään mallia, eli koetetaan ilman ristitermiä *h*:

```
> fit2both<-lm( lpaino ~ lpit+laji )
> summary(fit2both)
```
Lajimuuttuja on siis merkitsevä vakiotason määrittämisessä. Siksipä emme voi yhdistää aineistoja, vaan meidän on huomioitava laji.

Summa summarum: Pituuden ja painon suhde noudattaa mallia

$$
pituus = e^{-12.547} \cdot paino^{3.494} \cdot 0.969^z
$$

missä jokiravulle  $z = 1$  ja täpläravulle  $z = 0$ .

Ja muistetaan vielä irrottaa tietokehikko, detach(ravut).

# 7.4 Valinnainen osio : Numeerisia pulmia

#### 7.4.1 Newtonin algoritmi funktion nollakohdan selvittämiseksi

Sir Isaac Newtonin muinoin kehittelemä numeerinen funktion nollakohdan ratkaiseva algoritmi on vielä tänäkin päivänä voimissaan. Yksinkertaisuudessaan se menee funktiolle  $f(x)$  näin:

- 1. Arvataan että nollakohta on  $x_0$ .
- 2. Korjataan arvausta:  $x_1 = x_0 f(x_0) / f'(x_0)$ , missä  $f'$  on funktion  $f$  ensimmäinen derivaatta.
- 3. Mikäli muutos  $|x_1 x_0|$  on hyvin pieni, olemme lähellä oikeaa vastausta. Voidaan lopettaa.
- 4. Muuten sijoita  $x_0 = x_1$  ja palaa kohtaa 2.

Miten tätä voi käyttää? No esimerkiksi seuraavasti: Arvioidaan lukua

$$
a=\sqrt[7]{29}
$$

Esitetään se funktion nollakohtana:  $f(x) = x^7 - 29$  on funktio jolle  $f(a) = 0$ . Ratkaistaan *a* numeerisesti:

```
> newton<-function(f, fprime, x0){
+ loop<-TRUE
+ while(loop){
+ x1 \leftarrow x0 - f(x0) / fprime(m(x0))+ if(abs(x1-x0)<10^(-5)) loop<-F # lopetusehto
+ x0 < -x1+ }
+ x0
+ }
```
Parametreinä annetaan funktio, funktion derivaatta sekä alkuarvaus. Kirjoitetaan funktio ja sen derivaatta:

```
> f <-function(x) x^2-29
> fprime<-function(x) 6*x^6
```
Ratkaistaan ongelmamme näillä eväillä:

```
> newton(f, fprime, 1)
```
### 7.4.2 Funktion numeerinen maksimointi

Funktion numeerinen maksimointi suoriutuu varsin kivuttomasti R:ssä. Ratkaistaan logaritmisen uskottavuusfunktion maksimikohta, eli tehdään suurimman uskottavuuden päättelyä parametrien selvittämiseksi havainnoista: Luodaan  $n = 64$  mittainen aineisto jakaumasta Gamma $(2.4)$ :

### > z<-rgamma(64, shape=2, rate=4)

Koetetaan ratkaista parametrit suurimman uskottavuuden päättelyllä: Oletetaan että havainnot ovat riippumattomia, ja tulevasta Gamma(a,b) mallista (siis jos vain saisimme havainnot). Uskottavuusfunktio on tällöin

$$
L = \prod \frac{b^a}{\Gamma(a)} x_i^{a-1} e^{-bx_i}
$$

ja sen logaritminen muoto

$$
l = n \cdot a \cdot \log(b) - n \log(\Gamma(a)) + (a - 1) \sum \log(x_i) - b \sum (x_i)
$$

Ratkaistaan sen maksimikohta numeerisesti käyttäen R:n valmista optimoijaa. Se minimimoi annetun funktion, joten kirjoitetaan −*l* funktioksi:

```
> negl<-function(a,b){
+ n<-length(z)
+ -(n*a*log(b)-n*log(gamma(a))+(a-1)*sum(log(z))-b*sum(z))
+ }
```
tämä syötetään optimoijalle, alkuarvauksemme kera:

```
> tulos<-nlm(negl, p=c(1,2))
```
Jaahas. Optimoija haluaa funktio jolle annetaan vektoriparametri. Tehdään apufunktio:

```
> negl.v<-function(ab) negl(ab[1], ab[2])
```
ja koetetaan uudestaan

> tulos<-nlm(negl.v, p=c(1,2)) > tulos\$estimate [1] 2.645368 5.336827

Vertaa näitä analyyttisiin suurimman uskottavuuden ratkaisuihin:

```
> cbind(a=mean(z)^2/var(z) , b=mean(z)/var(z))
           a b
[1,] 2.733005 5.51363
```